## **Концепция**

Данный проект является разработкой не профессионалов. Он распространяется в кондиции "как есть" и авторы не несут ответственности за любые потери прямо или косвенно связанные с его использованием. Концепция ресеттера такова, оплата производится только один раз и вы приобретаете только те функции, которые есть на момент покупки. Если в программное обеспечение ресеттера будут добавлены новые функции, то вы получаете их бесплатно в качестве бонуса. По скольку программы написаны не профессионалами, то мы не гарантируем работу программ на всех операционных системах и всех компьютерах, но мы постоянно совершенствуем их. Чтобы узнать совместимость нашего продукта с вашим компьютером, скачайте и запустите программу. Если программа запустилась без ошибок, то всё будет работать. У авторов нет возможности проверять на принтерах работу ресеттера, по этой причине **мы не гарантируем что научим вас обнулять чипы для работы в принтерах**. Мы всего лишь обеспечиваем вас инструментом для работы с микросхемами. Подразумевается что **вы знаете как поправить данные в микросхеме** для данного конкретного принтера. Однако наш опыт и ваши наработки позволяют нам добавлять инструкции по сбросу конкретных принтеров и дампы из их микросхем. Данный программатор **не гарантирует поддержку эмуляторов** (совместимых чипов). Гарантируется только перепрограммирование эмуляторов нашего производства или тех эмуляторов, о которых заявлено что они поддерживаются.

## **Системные требования**

Для работы программы требуется установить NET Framework 4.0 или выше. Скачать его можно с сайта производителя http://www.microsoft.com/ru-ru/download/details.aspx?id=17851 Программа тестировалась и работает на следующих операционных системах: Windows XP 32 - 64 Windows Vista 32 - 64 Windows 7 32 – 64 Windows 8.1 64 Windows 10

Для проверки совместимости с Вашей версией операционной системы, скачайте программу и запустите её на своём компьютере ПЕРЕД покупкой нашего устройства. Программа компактная и не тербует установки. Если программа запустилась без ошибок, то устройство также будет работать на вашем компьютере.

### **Список поддерживаемых чипов.**

Мы не публикуем список поддерживаемых принтеров т.к. мы не знаем какие чипы применяются в каких принтерах. Наш программатор работает не со списком принтеров, а со списком чипов. В том случае если нам известна марка принтера, в которую установлен данный чип, то мы указываем модель принтера.

В программе сделана система управления базой данных прошивок, которая служит для удобства управления и систематизации собранных прошивок. **Список принтеров в базе (меню "Printer Model") не указывает на список поддерживаемых принтеров.** Каждый может добавить или удалить из базы любую прошивку и назвать её как угодно. Программа поддерживает работу только с чипами из списка меню "Chip Model".

#### **Список чипов:**

- 24Сххх
- 93Схх (8 и 16 бит)
- ХС-01
- 1-Wire (список чипов в сообветствующей главе инструкции)
- Xerox 3010,6000 серии (только эмуляторы)
- Kyocera (только эмуляторы)
- АТ88SC0204C(A) зона конфигурации (только чтение)
- АТ88SC0204C(A) зона данных для следующих моделей принтеров:
	- Sam ML-1630,1631,2850,3050,3470,4550,5525,5530,
		- SCX-4500,4725
		- CLP-350,660,610
		- SF-560,565
	- Xerox 3200,3250,3300,3428,3435,3600,3635 (со снятием бита защиты)
	- Ricoh 3200,5100
	- Dell 1815
- S3CC912 S3CC921 (с ограничениями)

SECDP-1:

MLT-D105: Sam SCX-4600,4623 ML-1910,1915,2525,2580 SF-650

MLT-D106: Sam ML-2245

- MLT-D108: Sam ML-1640,1641,1645,2240,2241
- MLT-D109: Sam SCX-4300
- MLT-D209: Sam SCX-4824,4828 ML-2855
- CLT 407: Sam CLP-320,325 CLX-3180,3185
- CLT 409: Sam CLP-310,315 CLX-3170,3175
- CLT 508: Sam CLP-620,670 CLX-6220,6250
- CLT 609: Sam CLP-770
- Xerox WC-3210,3220
- Xerox WC-3550
- Xerox 3140,3155,3160
- SECDP-3:

MLT-D104: Sam ML-1660,1665,1667 SCX-3200,3205,3207,3217

### **Список поддерживаемых чипов.**

SECDP-4: MLT-D205: Sam ML-3310,3710 SCX-4833,5637 MLT-D305: Sam ML-3750 Xerox 3320 Xerox WC-3315,3325 SECDP-5: MLT-D309: Sam ML- 5510,5512,6510,6512 MLT-D307: Sam ML- 4510,4512,5010,5012 Xerox 4600, 4620, 4622 SECDP-6: MLT-D103: Sam ML-2950,2951,2955 SCX-4727,4728,4729

### **Подключение устройства к компьютеру**

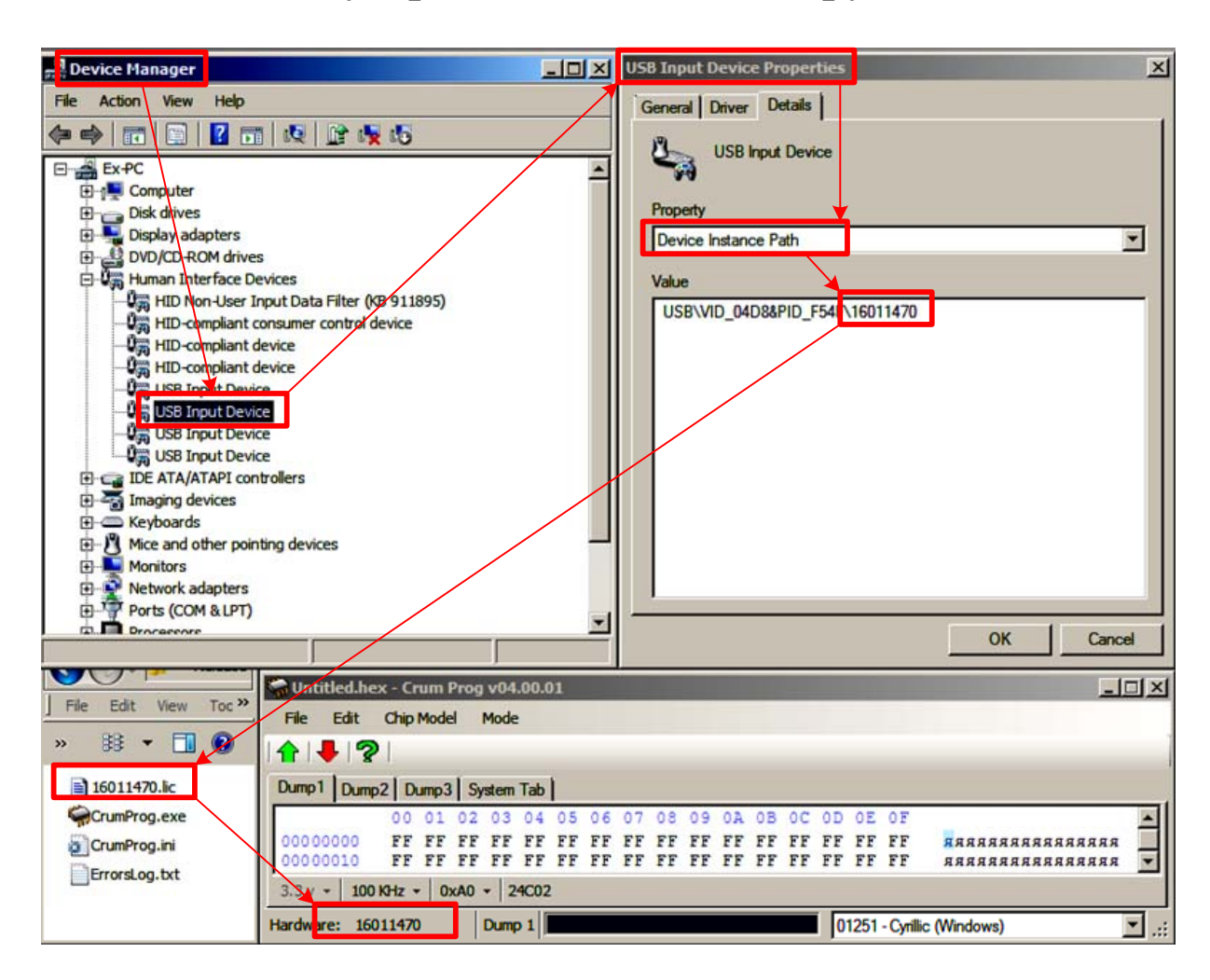

Данное устройство подключается к свободному порту USB 3.0/2.0/1.0 и распознаётся компьютером как устройство класса Human Interface Device (HID). К классу HID также принадлежат такие устройства как клавиатура, мышь, джойстики и прочие устройства коммуникации компьютера и пользователя. Любая версия Windows содержит все необходимые драйверы для подключения HID устройства и данному программатору не требуются специальные драйверы для работы с Windows.

После подключения устройства к компьютеру, Windows находит необходимые драйверы и устройство готово к работе. Каждое устройство имеет свой серийный номер, который можно посмотреть в окне программы, и в диспетчере устройств. К этому серийному номеру привязан файл лицензии. Название файла изменять нельзя, программа будет искать файл лицензии по серийному номеру и названию файла. В папке программы можно держать лицензии от нескольких программаторов и программа найдёт нужный. В файле лицензии содержится список подключенных чипов. По умолчанию в файле лицензии есть полный список всех текущих и будущих чипов. При покупке программатора можно купить конкретный список на конкретные чипы (эконом вариант) и позже расширить список чипов, получив другой файл лицензии.

### **Элементы основного окна программы**

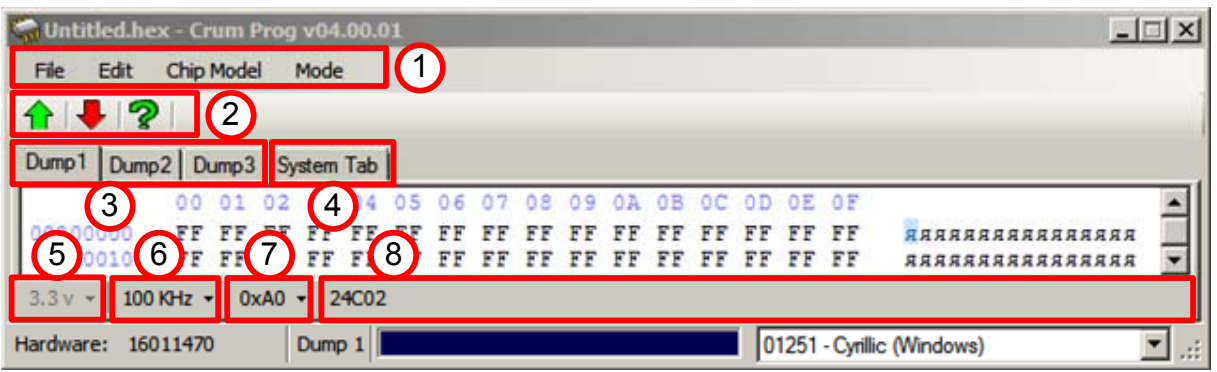

- 1. Меню программы.
- 2. Кнопки управления чтения, записи и проверки чипа.
- 3. Кнопки переключения нескольких вкладок с дампами
- 4. Системная вкладка. В неё выводятся все сообщения программатора.
- 5. Кнопка выбора напряжения чипа. Возможно будет удалена.
- 6. Кнопка установки скорости обмена данными с чипом.
- 7. Адрес чипа на шине. Представлен в шестнадцатеричном виде.
- 8. Марка чипа для активной вкладки.

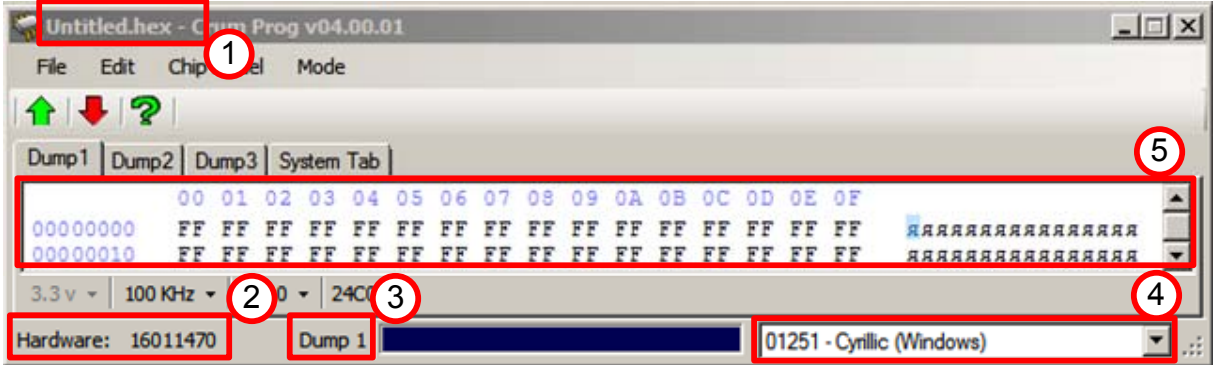

- 1. В заголовке программы название файла активной вкладки.
- 2. Серийный номер программатора, подключенного к компьютеру.
- 3. Название активной вкладки.
- 4. Кодовая страница для правой части редактора.
- 5. Редактор дампа (содержимого памяти) чипа.

# **Хекс Редактор**

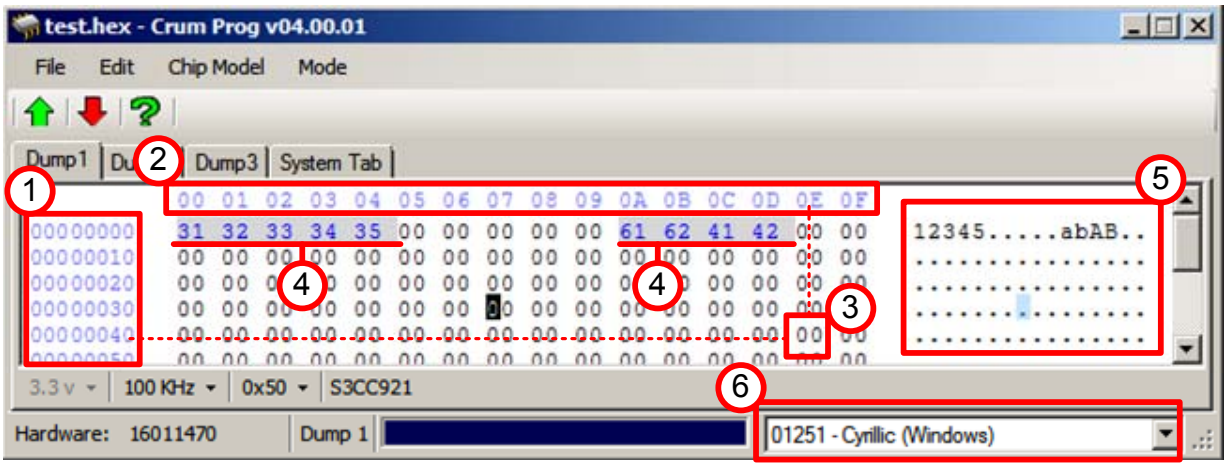

Хекс редактор (от англ. Hexadecimal Editor) предназначен для редактирования информации памяти. Все числа в редакторе представлены в шестнадцатеричном виде, в таком виде они находятся в памяти электронных устройств. В левой части редактора (1) находится нумерация десятков (или строк), вверху редактора (2) находится нумерация единиц (или столбцов). Перекрестие десятков и единиц даёт адрес числа. На картинке под номером (3) находится число 00 и его адрес равен 4Е. Чтобы избежать путаницы между простыми и шестнадцатеричными числами, ставится перед числом префикс 0х , или после числа суффикс h. Пример шестнадцатеричного числа с префиксом 0х4Е и с суффиксом 4Еh (0x4E = 4Eh = шестнадцатеричное 4Е).

Изменённые в процессе редактирования байты (ячейки памяти) подсвечиваются в редакторе (4). Цвета подсветки можно изменить в .ini файле из папки программы. Подсветка снимается при сохранении новых значений в файл.

В правой части редактора (5) расположена панель интерпретатор значения байт в символы кодовых страниц (шрифтов). В разных странах действуют разные языковые кодовые страницы (шрифты) и редактор имеет кнопку (6) переключения между разными кодовыми страницами для корректного отображения шрифтов в данном регионе. При старте программа получает данные об системной кодовой странице на конкретном компьютере и устанавливает соответствующую страницу.

## **Вкладки**

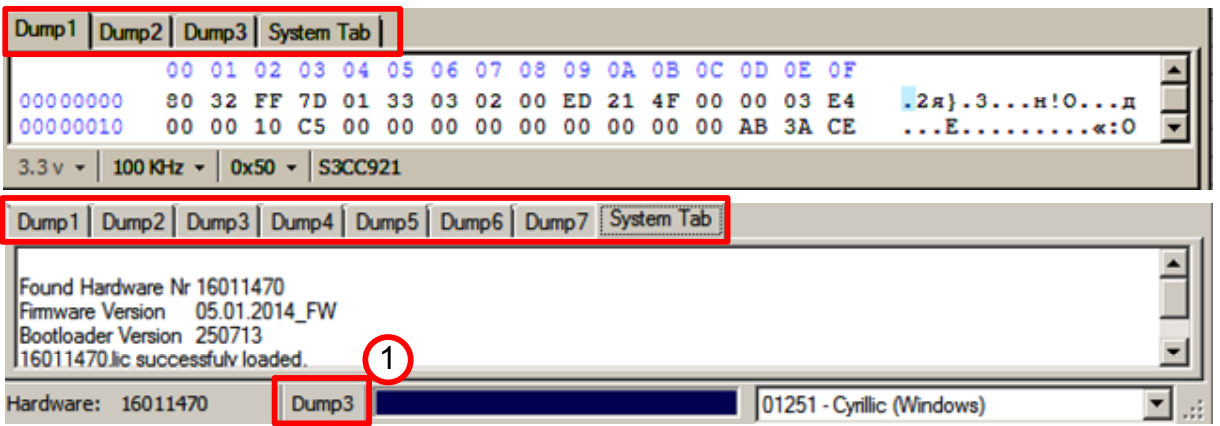

В программе есть возможность настроить количество вкладок для удобной работы с дампами. Максимальное количество вкладок с дампами 15. Системная вкладка добавляется всегда автоматически и служит для записи системных сообщений.

#### **Вкладки с дампами**

За каждой вкладкой сохраняется выбранная на ней марка чипа и кодовая страница. Активировав любую вкладку и нажав кнопки управления "Читать", "Записать" и "Проверить", программатор будет исполнять действие для чипа из этой вкладки. Только одна вкладка может быть активна одновременно. Если выбрана системная вкладка, то активной остаётся последняя выбранная вкладка. Активная вкладка обозначена в панели статуса (1). Нажав на обозначение активной вкладки (1), активная вкладка становится видимой. На вкладках работает функция перетаскивания мыши (Drag and Drop). Можно активировать нужную вкладку и перетащить в неё требуемый файл.

#### **Системная вкладка**

В системную вкладку (System Tab) выводятся сообщения для пользователя. Также эти сообщения параллельно записываются в лог файл (ErrorsLog.txt) в каталоге программы для анализа неполадок.

В системной вкладке не работают функции правой кнопки мыши (контекстное меню), но текст из неё можно копировать комбинацией клавиш Ctrl-C и вставлять текст комбинацией Ctrl-V. Вставленный таким образом текст, не переносится в лог файл. В системной вкладке есть 3 вида надписей, которые отличаются по цвету.

Чёрные надписи означают штатную работу и служат для информации. Красные надписи означают критические ошибки из за которых было не возможно выполнить указанную операцию.

Надписи остальных цветов (пока есть только синие) означают предупреждения о каких-либо не соответствиях или автоматических действиях. Никаких исправлений не требуется делать при этих надписях.

Если запись в системную вкладку отличается от чёрного цвета, то программа автоматически переводит фокус на системную вкладку чтобы обратить внимание пользователя на предупреждение. Активная вкладка, к которой действует это предупреждение, по прежнему остаётся активной и её название указано в панели статуса (1).

### **Не изменяемая память в чипах**

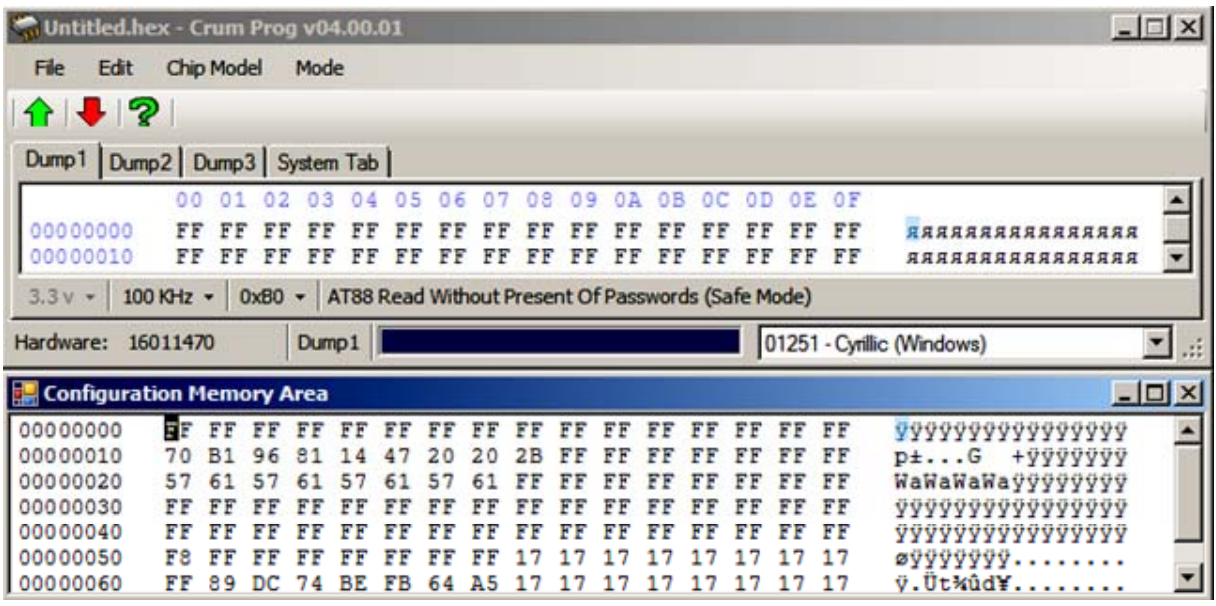

Некоторые чипы имеют более одного региона памяти. Основной регион памяти, который выводится в закладки дампов программы, называется EEPROM память (Electrically Erasable Programmable Read-Only Memory). Основная работа с памятью чипа ведётся именно в этом регионе памяти. Однако чипы со сложными алгоритмами доступа имеют также дополнительные регионы памяти, такие как Конфигурация чипа (Configuration Mermory), серийные номера, данные авторизации, пароли, служебные области памяти, одноразово программируемые области памяти (ОТР) и прочие.

В случае если пользователю может быть полезно знание содержимого в этих областях памяти, программатор может показать дополнительные регионы памяти из этого чипа. Дополнительные регионы памяти выводятся в дополнительных окнах (рисунок). Информация в этих областях служит только для информации и не может быть отредактирована или переписана в чип. Дополнительные окна сами закрываются при следующем чтении/записи чипа. Сохранение данных из дополнительных окон не предусмотрено. В случае если пользователь желает сохранить эту информацию, то в дополнительных окнах работает контекстное меню, дамп можно выделить и скопировать в другую вкладку, после чего сохранить вкладку в файл.

**Можно отключить** всплывание дополнительных окон в файле настройки программы CrumProg.ini.

### **Сканирование шины**

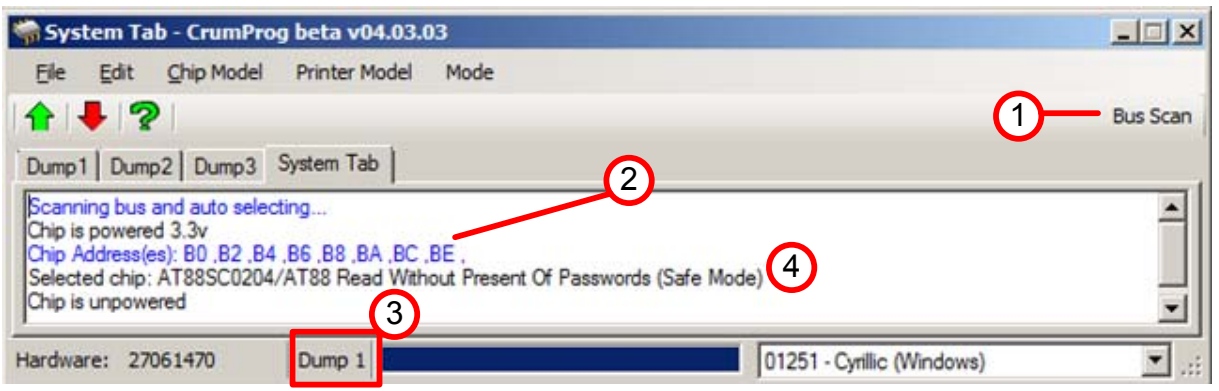

Сканирование шины (поиск адреса чипа перебором всех возможных адресов) в данном программаторе может быть запущено либо по нажатию кнопки (1), либо автоматически. Процедура автоматического поиска чипа запускается в том случае если на активной вкладке не был выбран никакой чип и при этом нажата одна из кнопок управления программатором "Читать", "Записать" или "Сравнить".Диапазон сканируемых адресов 00 - 255, которые в программаторе представлены в шестнадцатеричном виде 0х00 - 0хFF. Результат сканирования будет выдан в Системной Вкладке (2), при этом Системная Вкладка активируется. На Панели Статуса будет отмечена активная вкладка (3), для которой было сделано сканирование. Нажав на название дампа на Панели Статуса (3), откроется активная вкладка.

Если найденный адрес (или несколько адресов) однозначно указывают на конкретный поддерживаемый чип, то этот чип автоматически выбирается для активной вкладки (4).

Некоторые чипы нельзя однозначно определить по найденным адресам, тогда придётся выбрать марку чипа вручную. На пример чипы 24с02, Х-01, 24с512 и Kyocera могут иметь одинаковые адреса на шине 0хА0. Если при этом автоматическим выбором будет установлен чип 24с02, вместо Х-01, то чип Х-01 будет безвозвратно повреждён. Если выбрать чип 24с02 вместо 24с512, то чип 24с512 не будет прочитан полностью. Таким образом автоматический выбор не установит никакого чипа дабы не повредить ничего. Если этот выбор отличается от марки Вашего чипа, то выберите марку вручную, основываясь на выданных адресах сканирования и на маркировке на корпусе чипа. Сканирование будет иметь результат только для чипов с протоколом I2C, соответственно все чипы с другим протоколом (к примеру 1-Wire) не могут быть распознаны программой. Если Вы уверены что чип I2C, но его адрес не определился при сканировании, то, скорее всего, имеет место ошибка подключения чипа.

### **Сравнение**

На данный момент реализовано два вида сравнения дампа:

- 1. сравнение дампа в программе и дампа в чипе,
- 2. сравнение дампа в программе и дампа из файла.

#### **Сравнение с чипом**

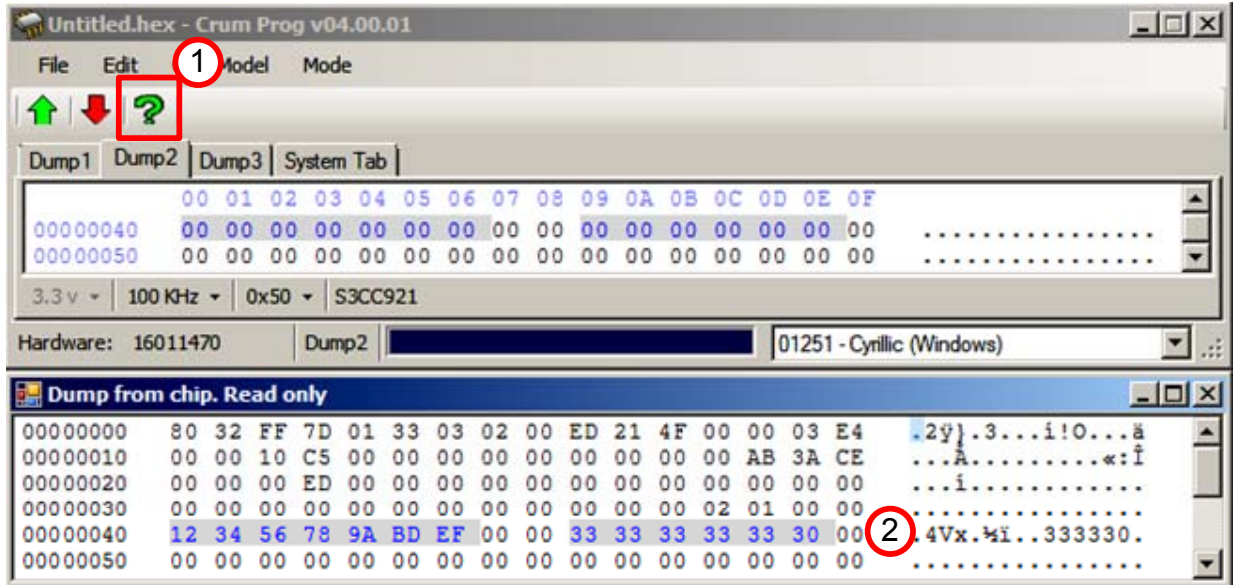

После записи дампа в чип, полезно проверить на сколько успешно была сделана запись. Чтобы сравнить данные из чипа с данными в активной вкладке, нажмите кнопку "Сравнить" (1) на панели инструментов в программе.

**Если данные НЕ имеют отличия**, то вид программы не изменится, в Системной Вкладке будет выдано сообщение о том что данные не имеют отличия и в программе останется активной вкладка с дампом.

**Если данные отличались** , будет открыто дополнительное окно с названием "Dump From Chip" (2), в которое будет выведен только что прочитанный дамп из чипа и в обоих окнах будут подсвечены различия в данных по соответствующим адресам. Дополнительное окно закроется автоматически при следующем чтении/записи.

#### **Сравнение с файлом**

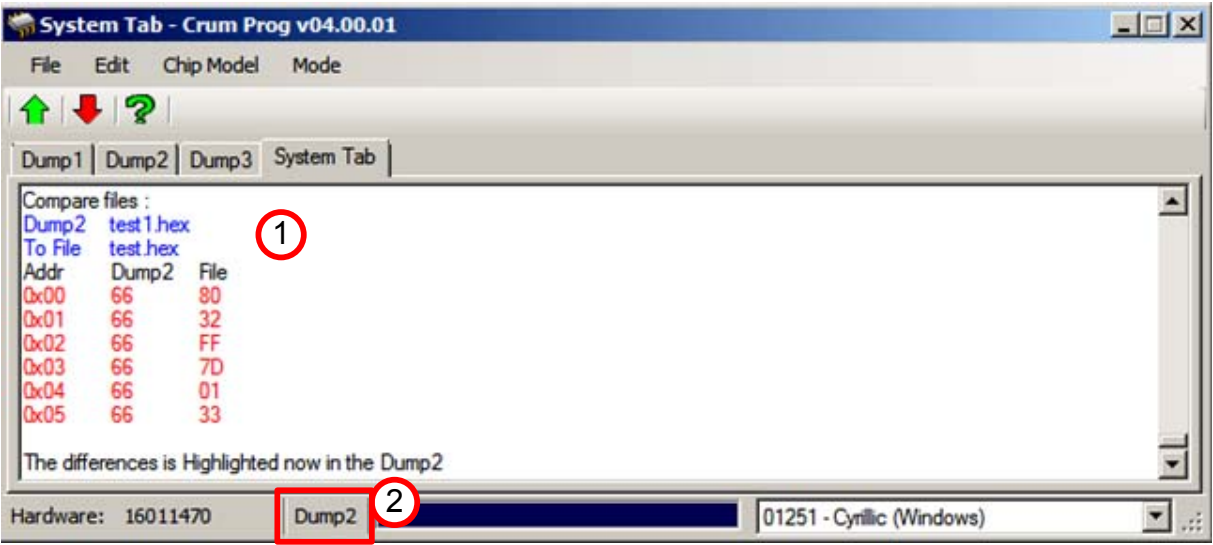

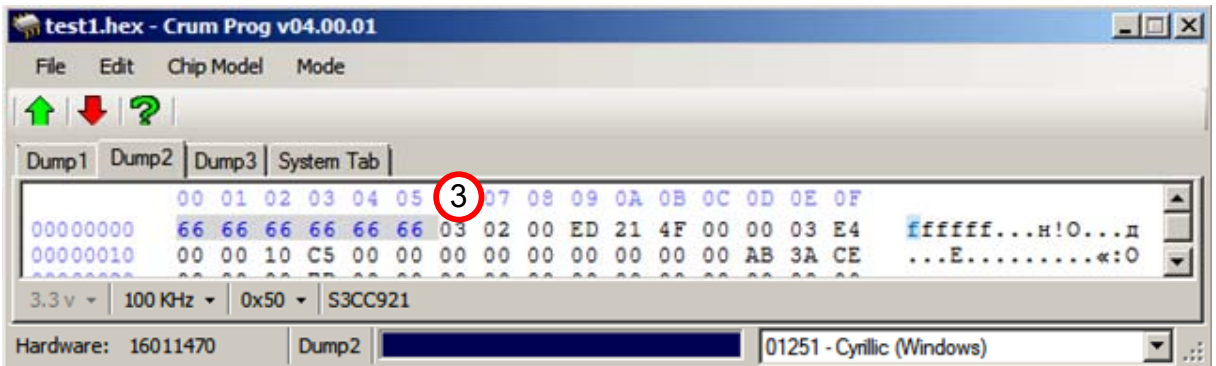

Для сравнения активного дампа с файлом надо открыть вкладку с дампом, который Вы хотите сравнить, за тем открыть Системную Вкладку и перетащить в Системную Вкладку файл для сравнения. Либо нажать File/ Compare в меню программы и указать путь к файлу для сравнения. После сравнения в Системной Вкладке будут записаны названия файлов, которые сравнивались и различия в них (1). Активный дамп указан на Панели Статуса (2). Если открыть активную вкладку, то в ней будут подцвечены различия (3).

## **Установка обновлений**

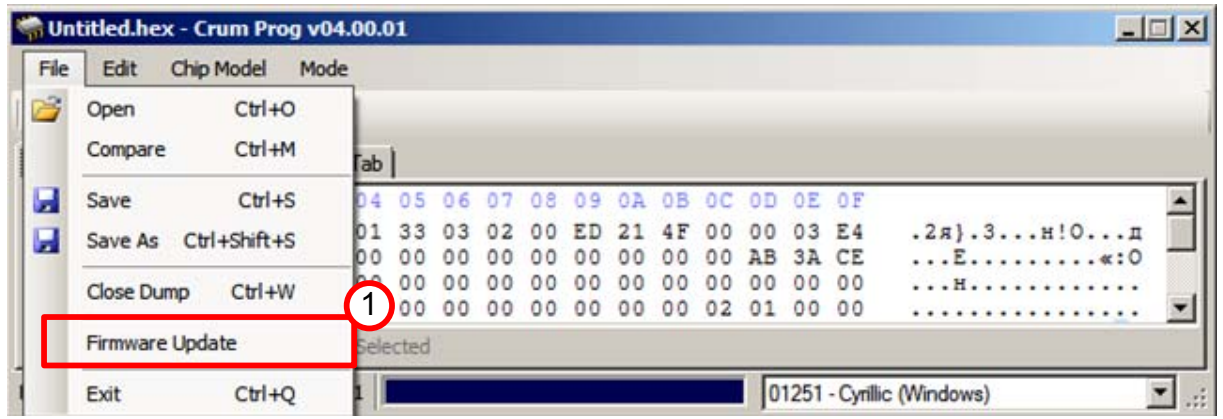

В контроллере программатора может быть сделано обновление программного обеспечения. В контроллере имеется загрузчик, который защищён в конфигурации от стирания и изменения. Этот загрузчик всегда обеспечивает коммуникацию контроллера с компьютером через USB соединение. В загрузчик прописаны ключи и криптография для записи файла Микрокода (Firmware) в другую часть контроллера, которая не защищена от перезаписи. Файл с обновлением защищён паролем и он одинаковый для всех программаторов, не зависимо от подключенных возможностей. Файл с обновлением, как и обновлённые версии программы, выкладываются в свободное скачивание в интернете http://www.resetkits.lv/ (адрес уточнить). По нажатию кнопки File/Firmware Update (1), будет открыто диалоговое окно с возможностью указать путь к файлу обновлений. На данном этапе нет никакой проверки подлинности файла Микрокода и если Вы укажите не верный файл, то старый микрокод будет удалён, а новый не будет загружен. В следующих обновлениях я добавлю проверку подлинности файла микрокода перед стиранием памяти. Если Вы указали путь к правильному Микрокоду, то после выбора пути Микрокод будет не медленно загружен в контроллер. После загрузки, программатор не медленно готов к работе, в рестарте не нуждается.

# **Debug (UART). Подключение**

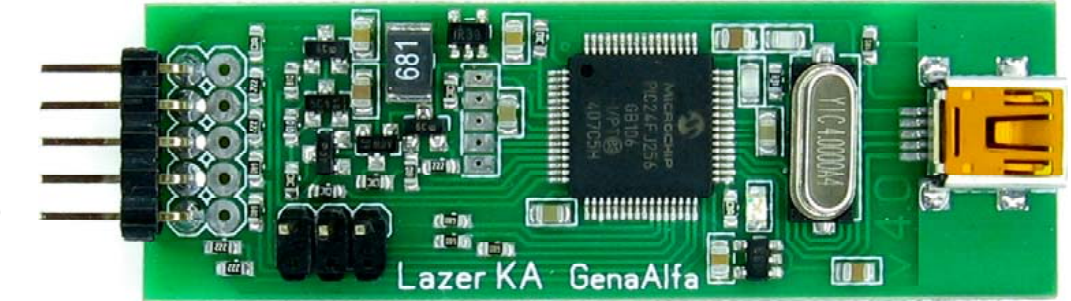

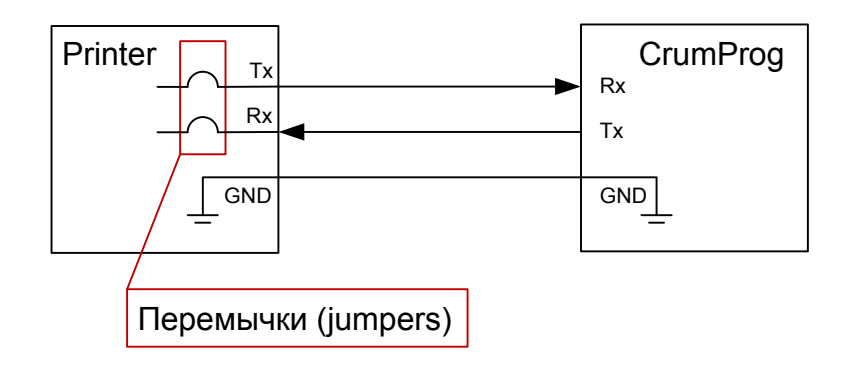

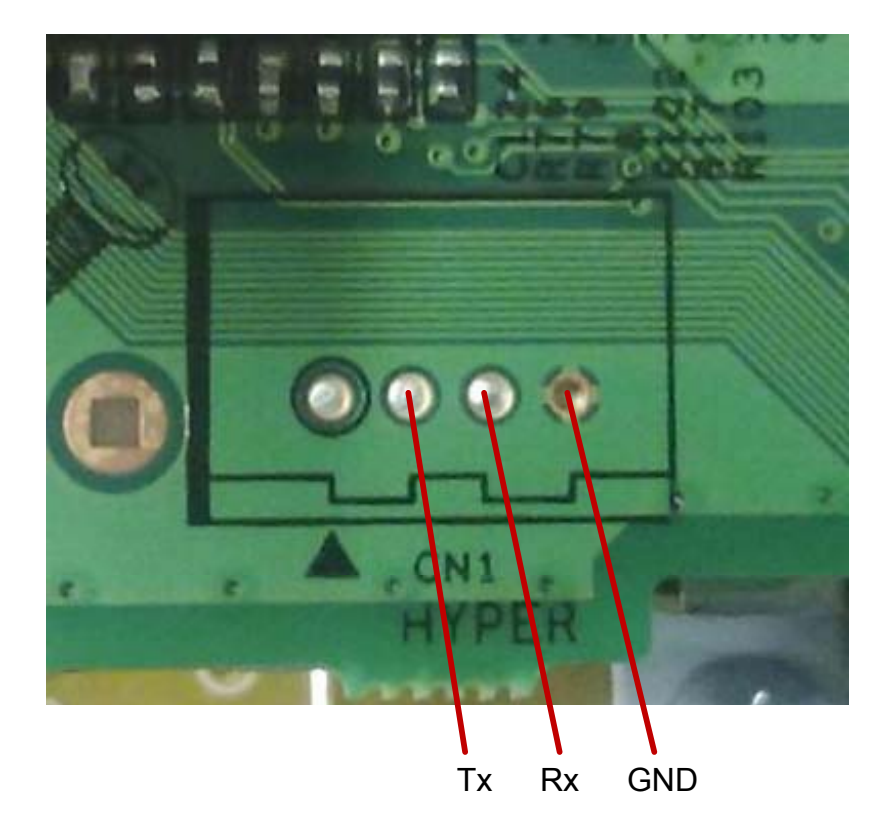

**GND** 3.3v Rx ->  $3.3v$  Tx  $\leq$ 

# **Debug (UART)**

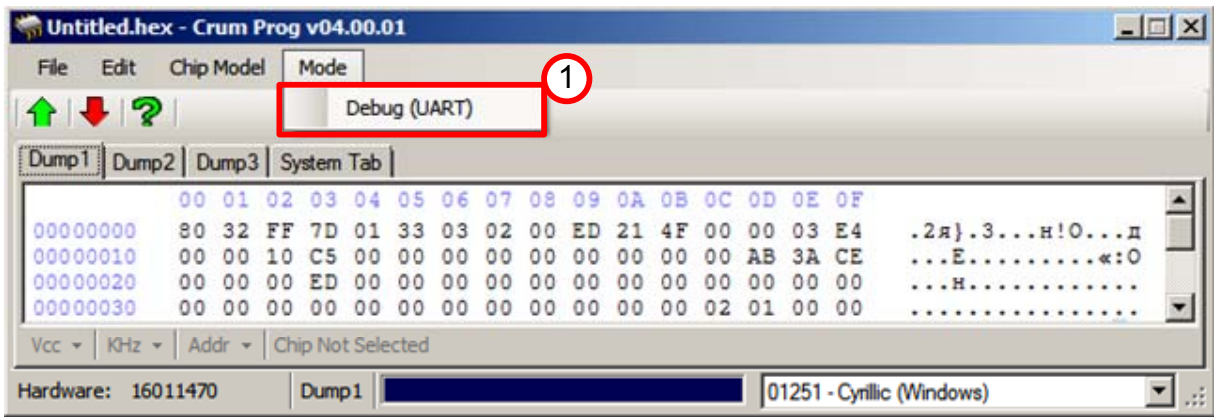

В некоторых случаях бывает полезно подключиться к принтеру через служебный разъём на материнской плате принтера (форматера). Такое подключение требуется в том случае если принтер перестал подключаться (коммуницировать) через USB. В таком случае процессор принтера продолжает поддерживать коммуникацию с программистом через служебный разъём для отладки микрокода процессора. Такой разъем на принтере называется "DEBUG" или "TERMINAL". В некоторых принтерах предусмотрены служебные перемычки (jumpers) для соединения DEBUG подключения с процессором. В рамках этой инструкции мы не даём их расположение, но ознакамливаем с их возможным наличием.

Подключение к процессору происходит на "низком уровне", это означает что подключившийся имеет полный доступ ко всем процессам принтера без какойлибо "защиты от дурака". Все ваши действия будут немедленно приняты к исполнению и их уже нельзя будет отменить. Имея такие права, вы можете легко повредить что угодно в принтере и даже не всегда заметите что именно убило принтер.

В рамках этой инструкции я не даю описание что именно надо делать с принтером через это подключение к нему, я просто предоставляю инструмент для такого подключения. Вся ответственность за последствия Ваших действий ложится на Вас. Соединение производится через 3 провода "TX", "RX" и "GND". Уровни напряжения уже согласованы для подключения к 3.3 вольтовому форматеру (проверьте сколько вольт подаётся на чип картриджа, это и будет напряжение форматера, я думаю что все принтеры имеют 3.3 в). **Для входа в режим DEBUG** нажмите Mode/Debug в программе программатора (1). После этого программатор поменяет настройки USB подключения и программа перестанет видеть своё железо. Светодиод на программаторе замигает по другому. В Менеджере Устройств компьютера появится новое устройство COM-Х порт, где Х номер свободного порта. Возможно придётся указать в Windows путь к драйверу (прилагается). Для выхода из режима DEBUG придётся отключить программатор от USB и заново подключить. Программатор всегда при подключении стартует в режиме программатора.

Я подобрал не плохую программку Terminal для работы с DEBUG-ом. Ниже коротко опишу работу с ней.

# **Terminal**

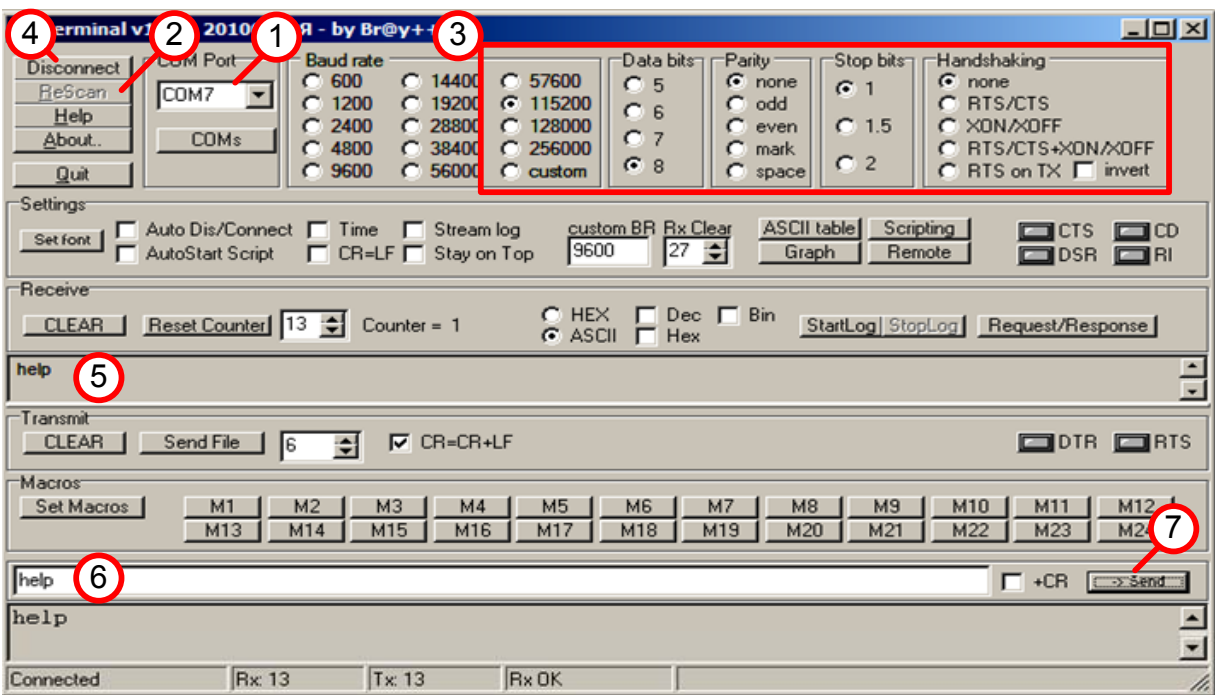

Прежде чем вы запустили программу Terminal, убедитесь что программатор перешёл в режим DEBUG и светодиод на плате замигал редкими короткими вспышками. Также убедитесь в том что компьютер подключил необходимые драйверы, это можно сделать в Менеджере Устройств (Harware Manager) и в компьютере появился дополнительный СОМ порт (не описываю как посмотреть - процедура стандартная).

После запуска программы, выберите номер вашего СОМ порта в окне (1). Если вы запустили программу раньше чем компьютер установил драйверы, то нажмите кнопку ReScan (2) и программа пересмотрит список подключенных портов. Далее сделайте необходимые установки порта для подключения к принтеру, они указаны на картинке (3). Когда всё готово нажмите на кнопку Connect (4). Если порт удачно подключится, то кнопка Connect поменяется на Disconnect (4).

Для данной демонстрации, я не подключил принтер, а просто соединил вместе два провода на программаторе TX и RX. Программатор получал свои же отправленные сообщения. Вы можете так делать для проверки работы режима DEBUG. После того как вы сделали все настройки и подключили порт, подключайте принтер к питанию. Принтер выдаст несколько строк сообщений в окне (5) (в моём примере этих сообщений нет т.к. принтер не подключен). Принтер потребует от вас отправить какой-то символ в порт в течении секунды, будьте к этому готовы. Если вы не отправите символ, то принтер загрузит основную прошивку и не войдёт в режим DEBUG. Требуемый символ (скорее всего любой символ) для отправки надо ввести в поле (6) и отправить его кнопкой (7). Введите символ заранее (до подключения принтера), иначе у вас не хватит времени отправить символ за установленное время. Если принтер принял от вас символ, то он выдаст ещё несколько строк в окно (5) и подтвердит готовность принять от вас команды управлений. Попробуйте ввести команду help, как показано в примере (6). В ответ принтер выдаст вам систему своих команд. Коротко это всё.

## **Форматы файлов**

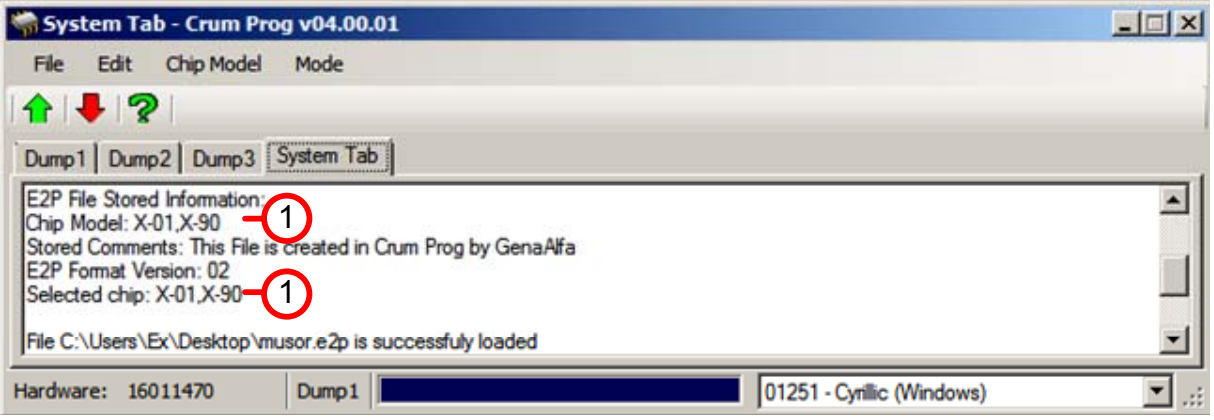

Программа может работать с тремя форматами файлов \*.hex, \*.bin, \*.e2p. Файлы других форматов также могут быть открыты в программе для их редактирования, но файлы других форматов загружаются как бинарный массив и будут сохранены в таком же виде. Файлы других форматов не могут быть источником для записи в микросхемы. Если тем не менее вы желаете использовать эти файлы для записи в микросхемы, то копируйте фрагмент файла из его вкладки во вкладку, на которой выбран ваш чип (copy/paste).

Основным форматом файла данного программатора является формат \*.hex. Если вами не будет указано другое расширение файла, то программа будет сохранять файлы в формате \*.hex.

Формат \*.e2p от компании http://www.lancos.com также сохраняет информацию о типе выбранной микросхемы. Если вы сохранили файл в этом формате, то при следующем открытии файла, тип микросхемы будет выбран автоматически (1). Другие форматы не имею в себе информации о типе выбранной микросхемы.

Для того чтобы сохранить файл не в формате \*.hex, выберите в меню программы File/Save As и тип файла для сохранения.

### **Работа с чипами**

#### **Общие сведения**

Данный программатор предназначен для коррекции различных областей памяти в микросхемах памяти. Никаких автоматических коррекций в областях памяти не предусмотрено. Все необходимые изменения содержимого памяти пользователь должен сделать самостоятельно, исходя из своих знаний и в соответствии со своими задачами. Мы не предоставляем информацию о том что именно надо изменить в памяти чипа чтобы сбросить те или иные счётчики. Пользователь должен самостоятельно изучить содержимое памяти чипа и понять где и как он должен поменять значения памяти в чипе для реализации своих задач. Данный программатор создан как инструмент в руках умелого пользователя, но мы не обучаем пользователя до уровня "умелый пользователь", мы всего лишь предоставляем инструмент для работы. Сохранность данных в микросхемах также ложится на плечи пользователя.

#### **Типы областей памяти**

Память в микросхемах имеет разные типы. Каждый тип памяти имеет свои достоинства и недостатки.

#### **EEPROM.**

Этот тип памяти наиболее универсальный. Значения в этой области можно изменять из любого значия в любое, можно изменять один или несколько байт одновременно. Количество перезаписей в одну ячейку памяти порядка 100 000 - 10 000 000 раз, после чего ячайка памяти (байт) может быть разрушена и перестанет запомонать информацию.

#### **FLASH.**

Этот тип памяти изменяет свои значения только из значения бита 1 в бит значением 0. Если значение бита памяти было 0 и его надо изменить в 1, память этого типа надо стереть отдельной процедурой стерания. Если в EEPROM памяте можно было стереть один байт, то FLASH память стерается блоками (длина блока зависит от типа микросхемы). Чтобы изменить один бит из 1 в 0 надо всего лишь изменить один бит, но для изменения бита из 0 в 1, надо сохранить стераемый блок памяти (чтобы не потерять данные из блока), за тем стереть весь блок памяти, за тем в стёртый блок записать новую информацию (сохранённую) и изменить в ней тот самый бит, который вы хотели поменять. После того как содержимое блока памяти имеет правильные значения, надо записать весь блок памяти целиком.

#### **ROM.**

Этот тип памяти запрограммирован производителем микросхемы в процессе её изготовления. Память такого типа не предназначена для любого вида изменений.

#### **OTP.**

Этот тип памяти может быть изменён один раз и не предусматривает перезапись в первоначальное значение. Это ограничение связано с тем что ОТР память не имеет процедуры стерания в отличии от FLASH памяти. Также ОТР память имеет некоторые модификации. К примеру Logical ОТР (изменяется бит из 1 в 0) или Ariтhmetic ОТР (изменяется байт от меньшего в большее). Описание ОТР зон в каждом конкретном чипе будет дано в описании к данному чипу.

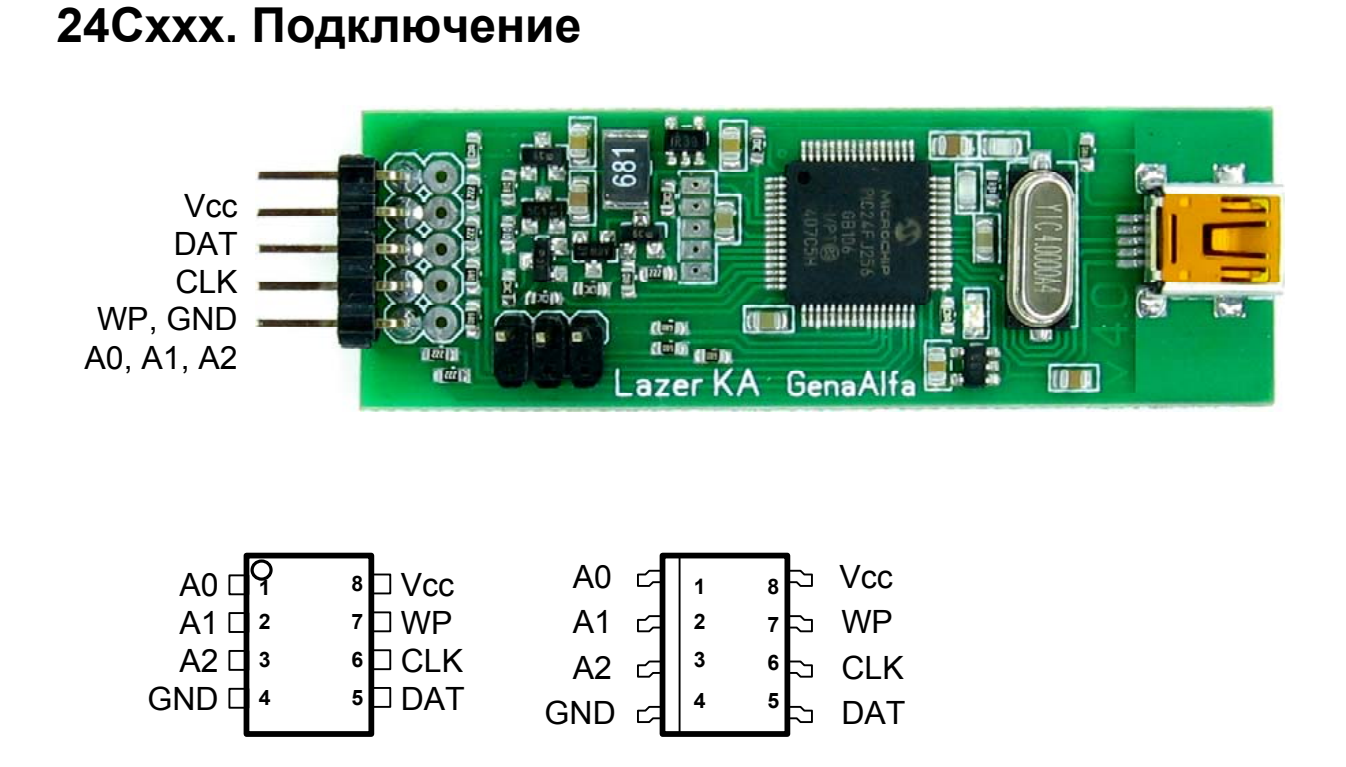

### **24Сххх**

Чипы этой серии целиком состоят из EEPROM памяти. Вы можете изменять их память как угодно. Адресация этих чипов на шине i2c может изменяться от 0xA0 до 0хАE. Точный адрес чипа зависит от двух факторов: марки чипа и подключенных адресных выводов микросхемы. Один чип отвечает только на два соседних адреса одновременно - чётный и не чётный (А0 и А1 или А2 и А3 и т.д.).

# **AT88SC0204C(A). Подключение**

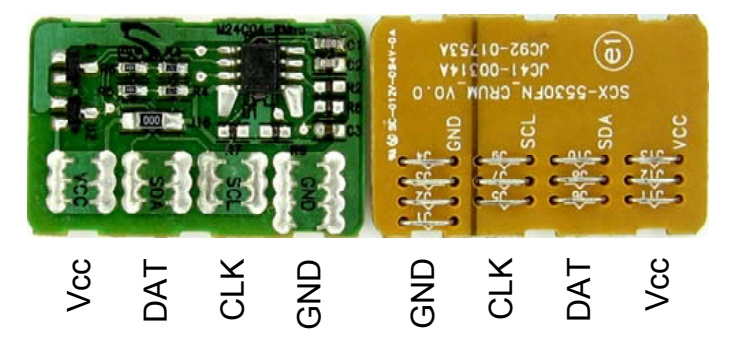

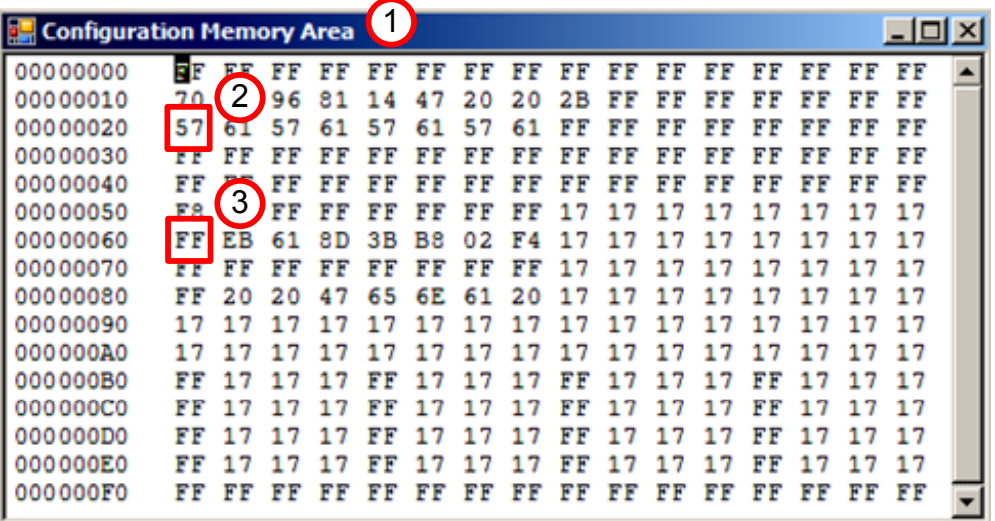

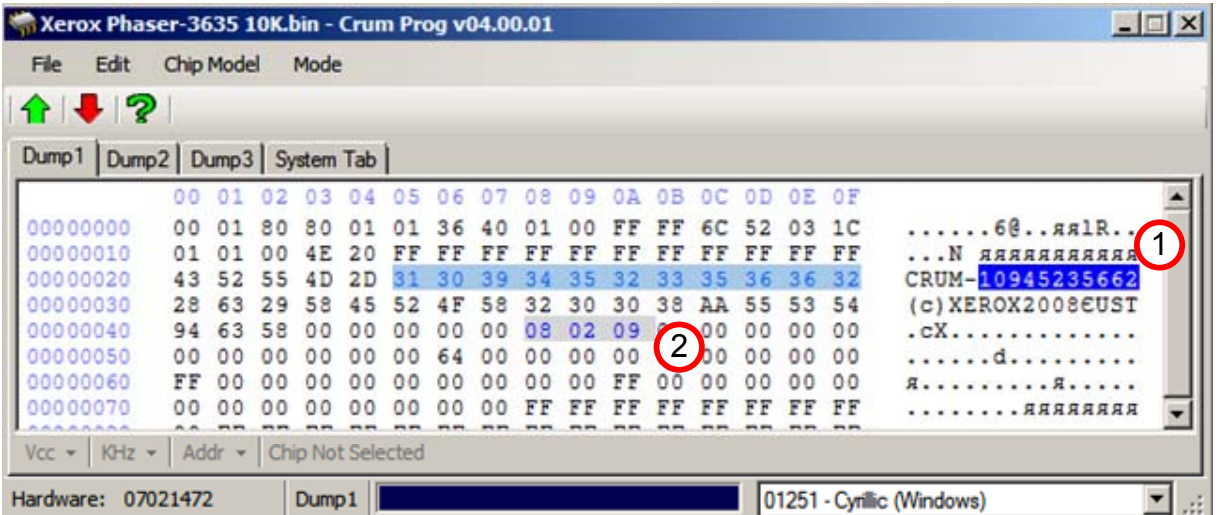

## **АТ88SC0204**

Чипы этой серии защищены криптографией. В чипе существует две области памяти: зона данных и зона конфигурации чипа. В зоне конфигурации хранится информация о чипе, которая служит для правильной работы чипа. Данный программатор не изменяет зону конфигурации чипа, но может читать её для информации пользователя. Принтер сохраняет свою информацию в зоне данных чипа. Для доступа к зоне данных, чипу требуется предоставить правильные пароли. Разные модели принтеров имеют разные пароли в своих чипах, по этому так важно выбрать правильную модель принтера из списка данных чипов. Каждая попытка чтения чипа с чужими паролями уменьшает счётчики не верных попыток авторизации. Всего в чипе можно сделать 7 попыток чтения чипа с не правильными паролями прежде чем чип будет испорчен. В программаторе есть функция чтения чипа без паролей, при этом из чипа читается только зона конфигурации (1), в которой можно следить за счётчиками попыток авторизации (3) или другой служебной информацией. Информация о чипе от производителя тут: www.atmel.com/Images/doc8664.pdf . С паролями не балуемся. Не надо нажимать кнопку Read несколько раз подряд если данные не открываются - может пароль не от этого CRUMа. Помним, что счётчики неправильных паролей тикают. В программаторе только одна защита по счётчикам - не разрешает применить последний пароль. Последняя попытка никогда не будет использована. Если счётчик (3) достигнет предпоследней попытки (вы увидите сообщение об ошибке), то CRUM вставляем обратно в родной принтер и включаем. Принтер введёт правильный пароль и счётчик обратно сбросится в исходное состояние. Значение счётчиков читаем в режиме "Read Without Present Of Passwords (Safe Mode)" в зоне конфигурации (1). Счётчики могут иметь только вот такие значения (\$FF, \$FE, \$FC, \$F8, \$F0, \$E0, \$C0, \$80, \$00). FF - не потрачены попытки, 00 - мёртвый чип. 7 попыток и чип умирает.

# **АТ88SC0204**

В принтерах моделей **Xerox-3600 Xerox-3635** имеется зона ОТР, которая прописана в виде числа 0х56 по адресу 0х20 в зоне конфигурации (2). В случае если программатор встретит такую конфигурацию в чипе, то перед попыткой записи в ОТР зону, будет сделана автоматическая попытка сброса защиты, в результате чего программатор пропишет значение 0х57 по адресу 0х20 (2). Снятие защиты может быть успешно только на оригинальных чипах. Если после записи в чип число 0х56 не поменялось на 0х57, то попытка сброса защиты не удалась. Не удачная попытка сброса защиты означает что чип не оригинальный.

В отличии от других принтеров, принтер Xerox 3635 помнит 10 последних серийных номеров CRUMа (1) (точное количество не известно), а также принтер помнит дополнительный маркер в прошивке (2). **Для обнуления чипов в этом принтере** требуется изменить серийный номер (1) и изменить маркер (2). Серийный номер может иметь только численные значения (в правой части редактора), а маркер может иметь любые значения от 0 до 9 (в левой части редактора).

# **S3CC912, S3CC921. Подключение**

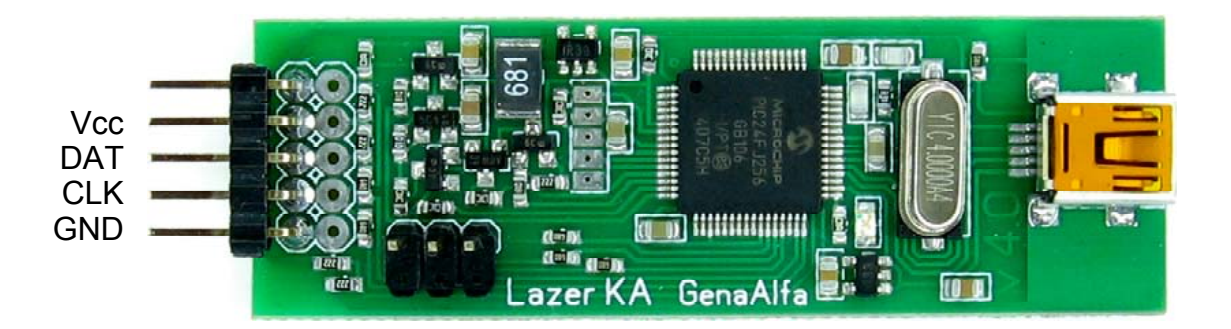

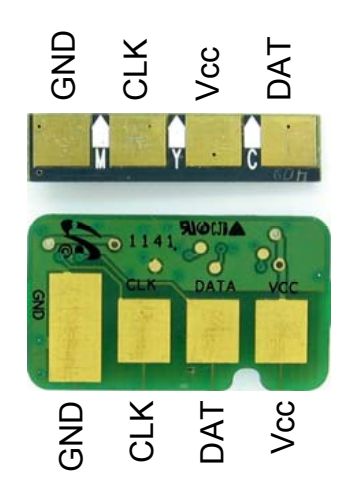

# **S3CC912, S3CC921**

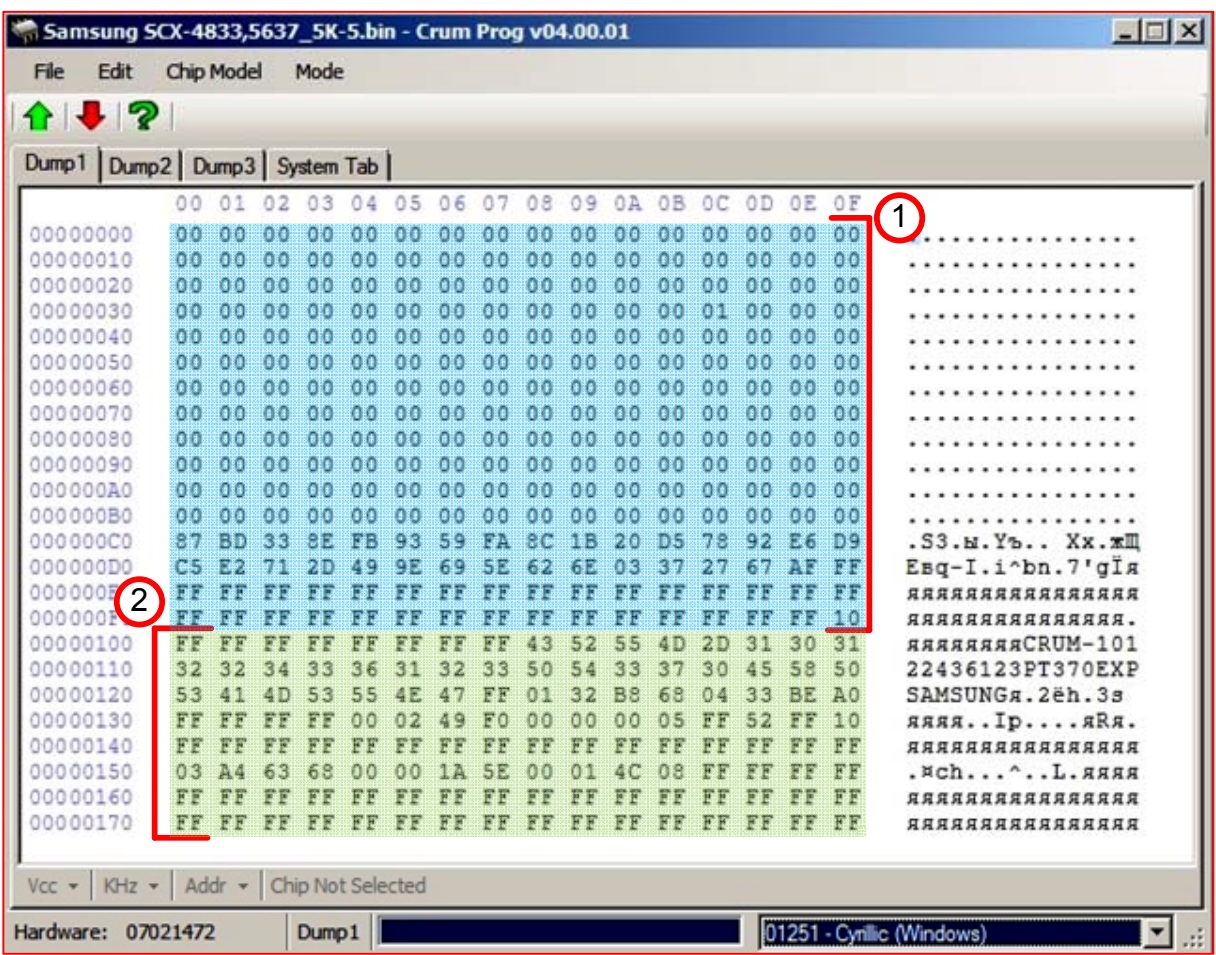

Адресное пространство чипа поделено на 2 зоны – EEPROM (1) и OTP (2). Зона **EEPROM** расположена по адресам с 00h по FFh. В оригинальных чипах эту область можно изменять как угодно и в этой области расположены основные счетчики, которые надо сбрасывать. Чтение и запись данных возможны многократно. Следует отметить, что область памяти с C0 по FF принтерами до сих пор не использовалась, и в разных чипах содержит разные данные, поэтому мы советуем эту зону не изменять. Возможно в этой области находятся ключи или данные, которыми следующие версии прошивок принтеров воспользуются.

Зона **OTP** (**One Time Programmable**) расположена по адресам 100h - 17Fh. Область для однократного программирования. Онa нормально читается, но пока доступна как однократно программируемая. Это значит, что запись любого байта возможна только в ячейки памяти, которые содержат значение 0xFF. В этом блоке находятся в основном константы: номер CRUM-а, емкость и тип картриджа, дата выпуска и прочее. В этой области также расположено несколько важных однократно программируемых данных. Это флаг окончания тонера «Exhaust toner» (0x14C), флаг игнорирования тонера «Clear toner» (0x14D), 16 байтное поле «Progress Bar» (0x160-0x16F). Флаги изначально равны 0xFF, а при активации флагов принтер как правило пишет число «01». Поле «Progress Bar» в новом картридже содержит 0x10 байт значением 0xFF.

### **Обнуление чипов S3CC921 - S3CC912**

На самом деле чипы этой марки не поддаются обнулению. Однако стараниями наших пользователей мы научились изменять содержимое памяти чипа таким образом чтобы принтер думал что чип обнулён. Сложности обнуления этих чипов связаны с ограничениями самого чипа и на данный момент (16.02.2014) не один программатор не умеет обнулять эти чипы, только маскировать обнуление подобным же образом.

Для обнуления данного чипа откройте в программе дамп для данной модели принтера и нажмите "записать" в программаторе. Программатор сделает попытку заблокировать прогрессбар (или то что осталось от прогрессбара), заблокировать байт "Тонер Исчерпан", если он используется и обнулит область счётчиков EEPROM.

**Серийный номер** чипа требуется сменить после обнуления, принтер помнит серийный номер из последнего чипа и остаток страниц для этого серийного номера. Если серийный номер не поменялся, а остаток страниц сбросился, то принтер заблокирует печать.

**Выход** - иметь несколько чипов и менять их от принтера к принтеру. Для другого принтера серийный номер из этого чипа будет как новый и принтер его примет к использованию. В основном принтер помнит серийный номер только одного, последнего чипа. Бывают исключения, некоторые принтеры не помнят вообще серийный номер, другие помнят несколько номеров.

**Прогресс бар** является следующей защитой чипа от обнуления. Прогресс бар, это строка в OTP зоне из 16-ти байт (адрес строки смотрите в таблицах к конкретному чипу), каждый из которых изначально равен FF. После отпечатывания примерно 6% страниц от общей ёмкости картриджа, принтер изменяет один байт в прогресс баре с FF на А5. Поскольку в ОТР зоне можно поменять значение только один раз из значения FF в любое другое, вернуть назад прогресс бар в нулевое состояние уже не возможно. Если обнулить чип, но в прогресс баре оставить значения А5, то принтер посчитает износ прогресс бара в процентах и поправит счётчики страниц в соответствии с прогрессбаром.

**Выход** - взять НОВЫЙ картридж и заполнить в чипе прогрессбар значениями, отличными от А5 (к примеру значением 01). Таким образом вы сделаете прогрессбар не пригодным для изменения принтером. Таким образом вы первым займёте прогрессбар и чип можно будет обнулить в 100% после использования.

**Байт "Тонер Исчерпан"** (Exhaust Toner) является ещё одной защитой чипа от обнуления. Этот байт также находится в ОТР зоне и изначально равен FF. После того как тонер отпечатал 100% своего ресурса, принтер записывает в этот байт значение 01. Если принтер увидит значение 01 в этом байте, то печать блокируется, не зависимо от счётчиков страниц и состояния прогрессбара.

**Выход** - так же как и в случае с прогрессбаром, этот байт также можно занять раньше чем принтер. Если прописать в него значение отличное от 01 (к примеру записать 00), то принтер никогда не сможет изменить ваше значение на 01 и чип не заблокируется.

**Регион чипа** так же важен. Каждый принтер имеет региональную привязку. Картридж купленный в Китае (регион CHN), не будет работать в принтере из Латвии (регион EUR). При обмене чипов из другого принтера проверяйте совпадение регионов чипах.

#### **В серии S3CC921 поддерживаются картриджи:**

MLT-D103: Samsung ML-2950/2951/2955, SCX-4727/4728/4729 MLT-D104: Samsung ML-1660/1665/1667, SCX-3200/3205/3207/3217 MLT-D105: Samsung ML-1910/1915/2525/2580, SCX-4600/4623, SF-650 MLT-D106: Samsung ML-2245 MLT-D108: Samsung ML-1640/1641/1645/2240/2241 MLT-D109: Samsung SCX-4300 MLT-D205: Samsung ML-3310/3710, SCX-4833/5637 MLT-D209: Samsung ML-2855, SCX-4824/4828 MLT-D307: Samsung ML- 4510,4512,5010,5012 MLT-D309: Samsung ML- 5510,5512,6510,6512 CLT-407: Samsung CLP-320/325, CLX-3185 CLT-409: Samsung CLP-310/315, CLX-3170/3175 CLT-508: Samsung CLP-620/670, CLX-6220/6250 CLT-609: Samsung CLP-770 Xerox 3140/3155/3160 Xerox WC 3210/3220 Xerox WC 3550

### **MLT-D103: Samsung ML-2950/2951/2955, SCX-4727/4728/4729**

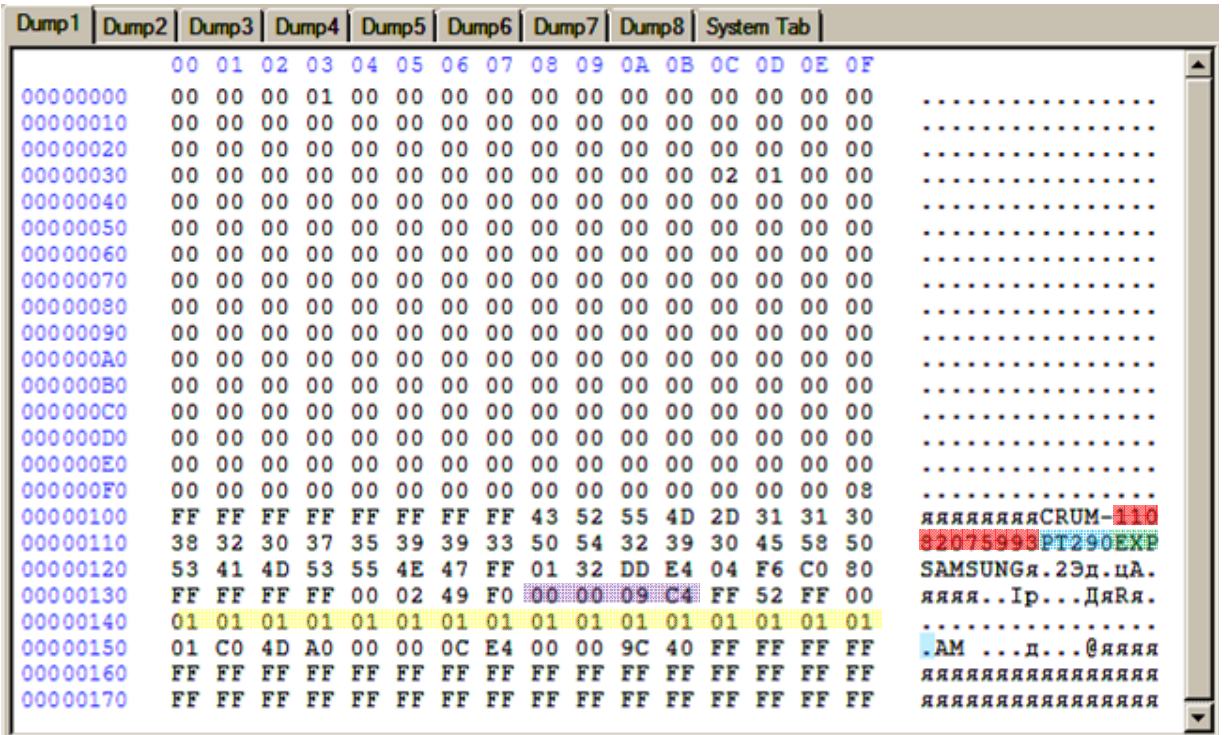

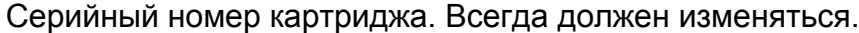

Марка картриджа PT290 = MLT-D103.

Регион картриджа. Должен соответствовать региону принтера.

Ёмкость картриджа. 0х09С4 => (dec) 2500 страниц.

#### **MLT-D104: Samsung ML-1660/1665/1667, SCX-3200/3205/3207/3217**

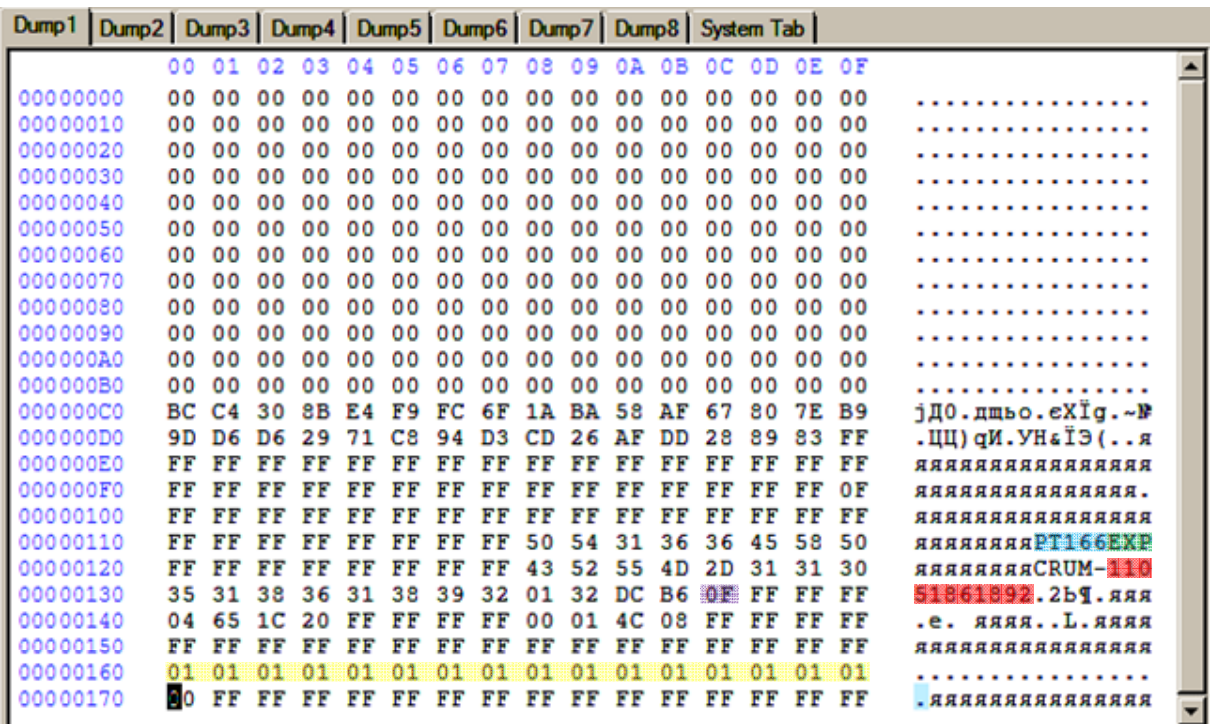

Серийный номер картриджа. Всегда должен изменяться.

Марка картриджа PT166 = MLT-D104.

Регион картриджа. Должен соответствовать региону принтера.

Ёмкость картриджа. 0х0F => (dec) 1.5k страниц.

#### **MLT-D105: Samsung ML-1910/1915/2525/2580, SCX-4600/4623, SF-650**

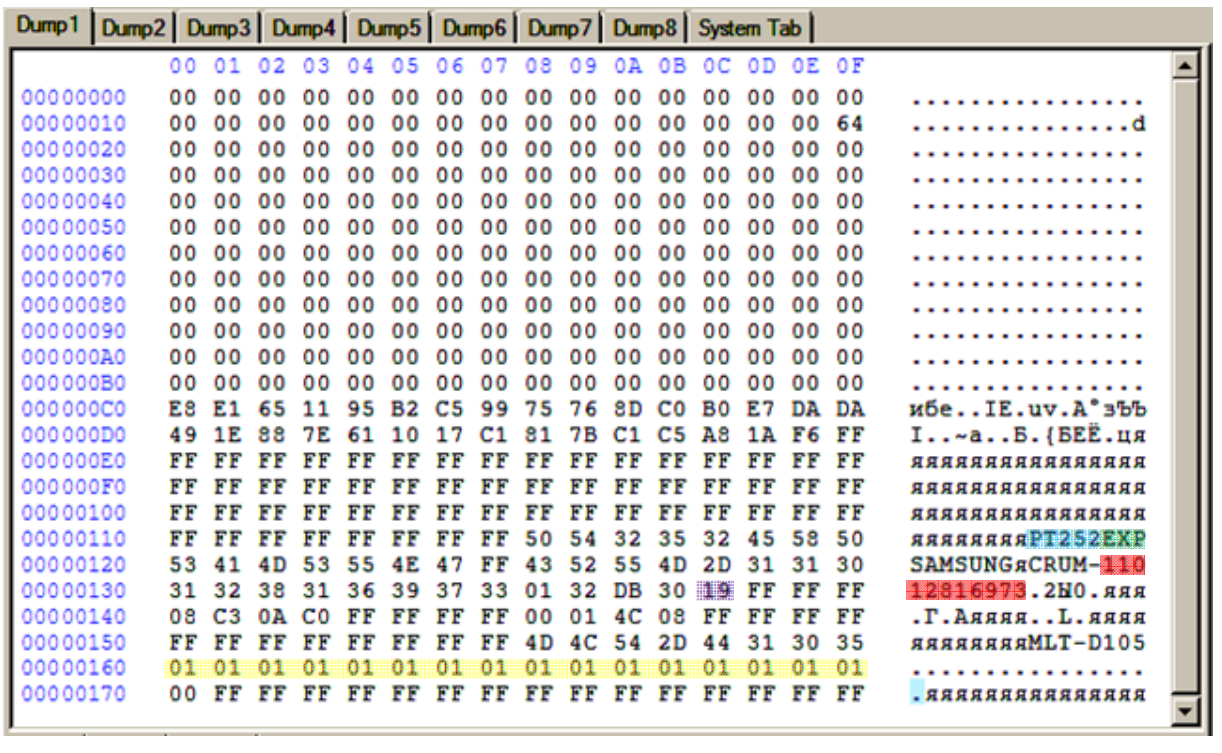

Серийный номер картриджа. Всегда должен изменяться.

Марка картриджа PT252 = MLT-D105.

Регион картриджа. Должен соответствовать региону принтера.

Ёмкость картриджа. 0х19 => (dec) 2.5k страниц.

### **MLT-D106: Samsung ML-2245**

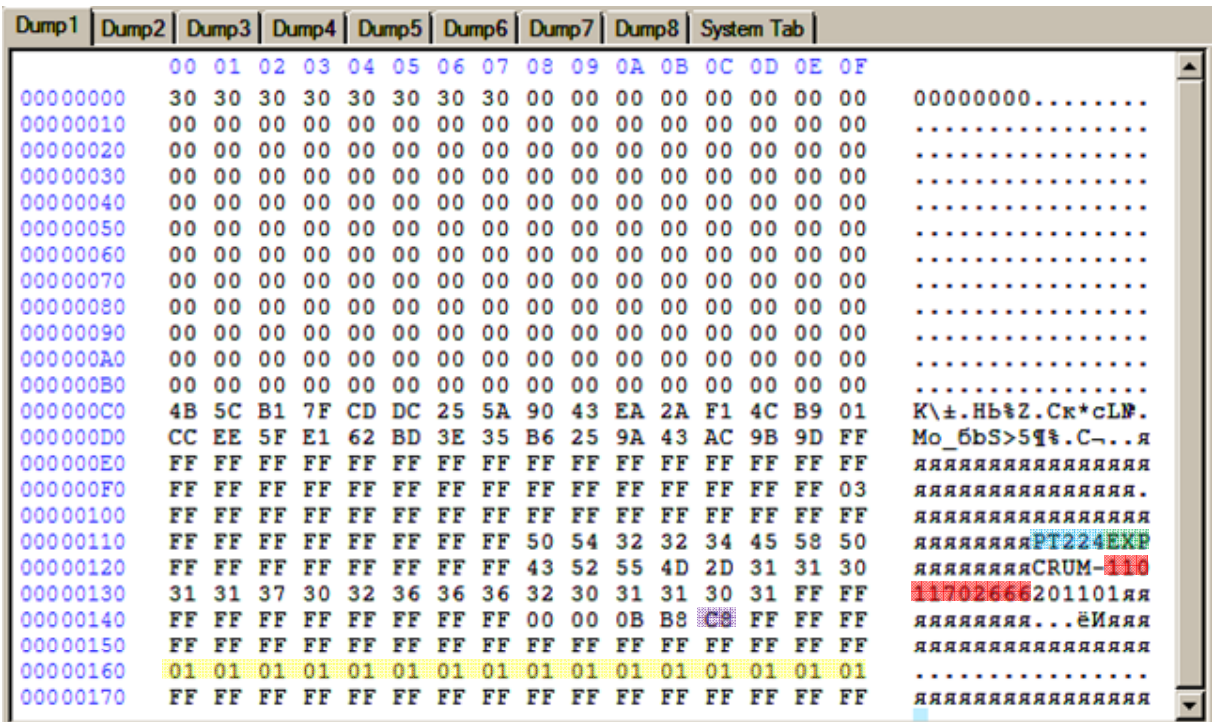

Серийный номер картриджа. Всегда должен изменяться.

Марка картриджа PT224 = MLT-D106.

Регион картриджа. Должен соответствовать региону принтера.

Ёмкость картриджа. 0хC8 => (dec) 2.0k страниц.

#### **MLT-D108: Samsung ML-1640/1641/1645/2240/2241**

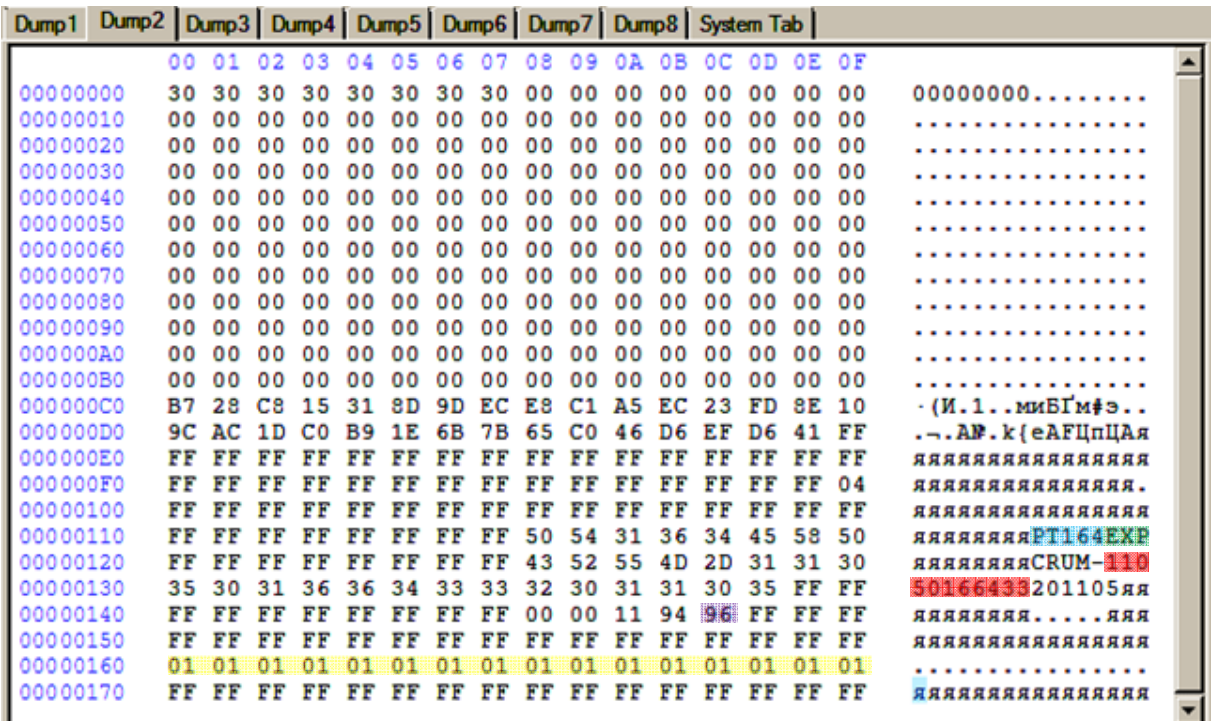

Серийный номер картриджа. Всегда должен изменяться.

Марка картриджа PT164 = MLT-D108.

Регион картриджа. Должен соответствовать региону принтера.

Ёмкость картриджа. 0х96 => (dec) 1.5k страниц.

### **MLT-D109: Samsung SCX-4300**

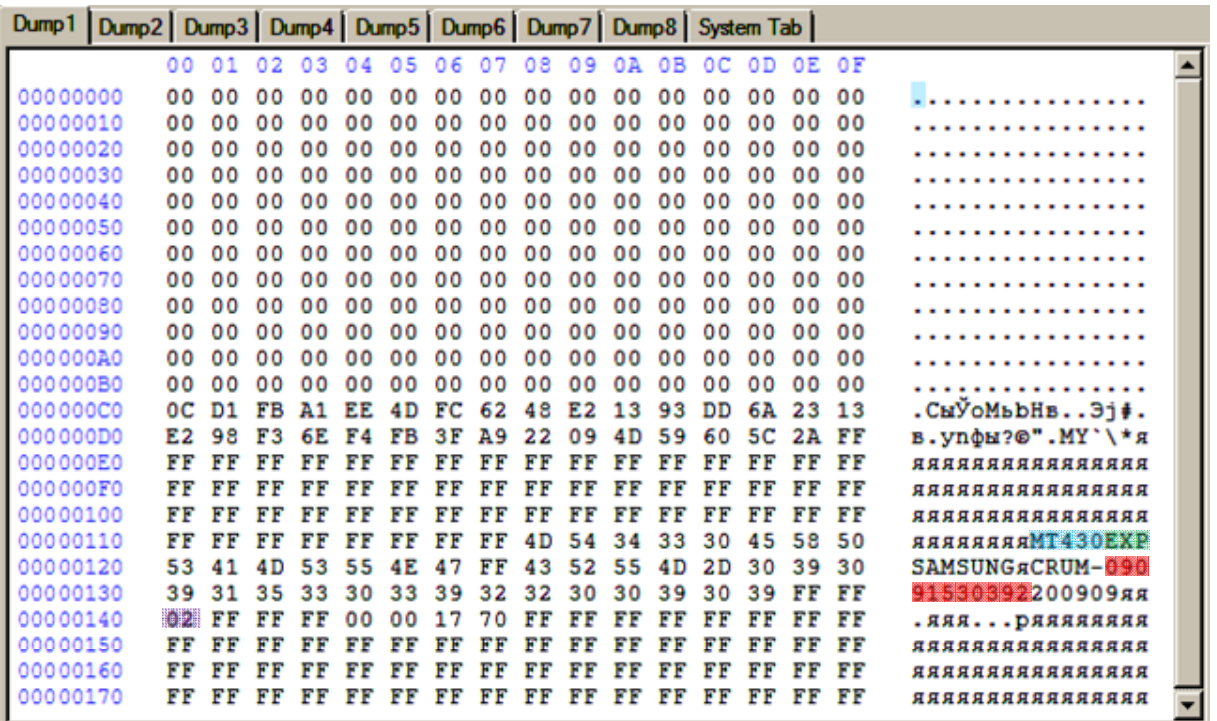

Серийный номер картриджа.

Марка картриджа MT430 = MLT-D109.

Регион картриджа. Должен соответствовать региону принтера.

Ёмкость картриджа. 0х02 => (dec) 2.0k страниц.

#### **MLT-D205: Samsung ML-3310/3710, SCX-4833/5637**

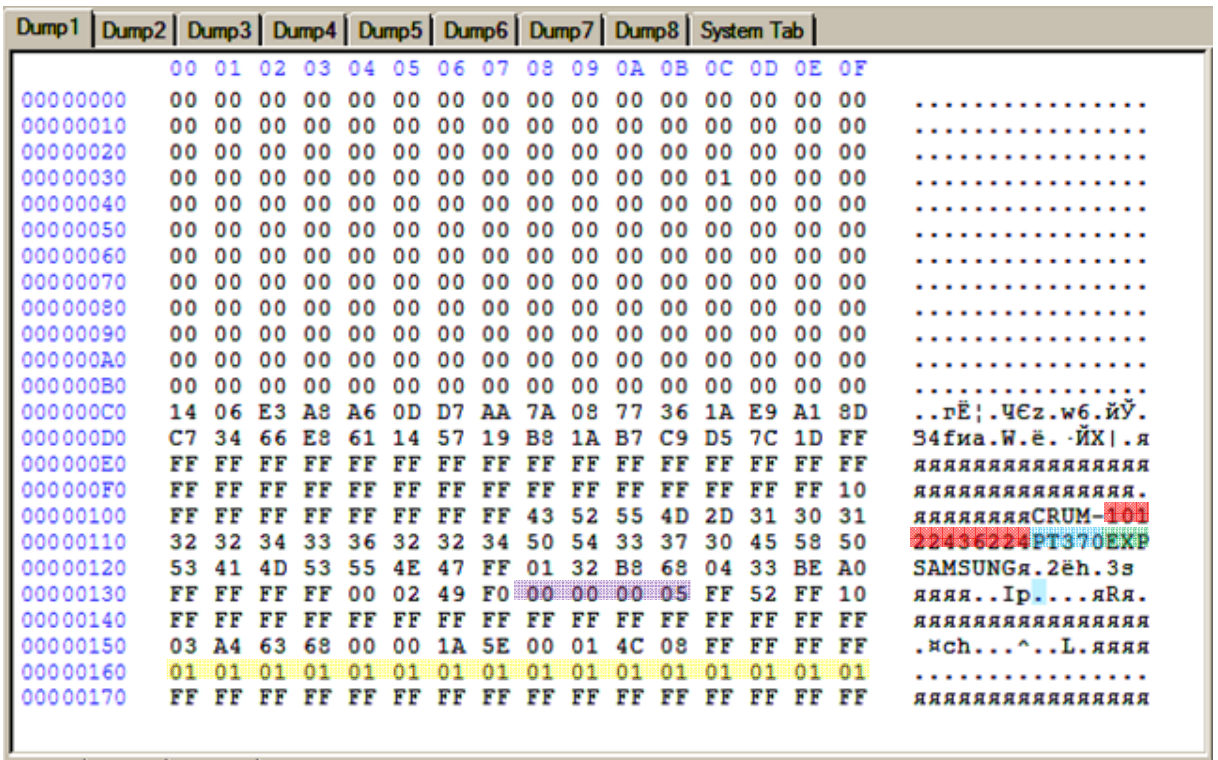

Серийный номер картриджа. Всегда должен изменяться.

Марка картриджа PT370 = MLT-D205.

Регион картриджа. Должен соответствовать региону принтера.

Ёмкость картриджа. 0х05 => (dec) 5k страниц.

### **MLT-D209: Samsung ML-2855, SCX-4824/4828**

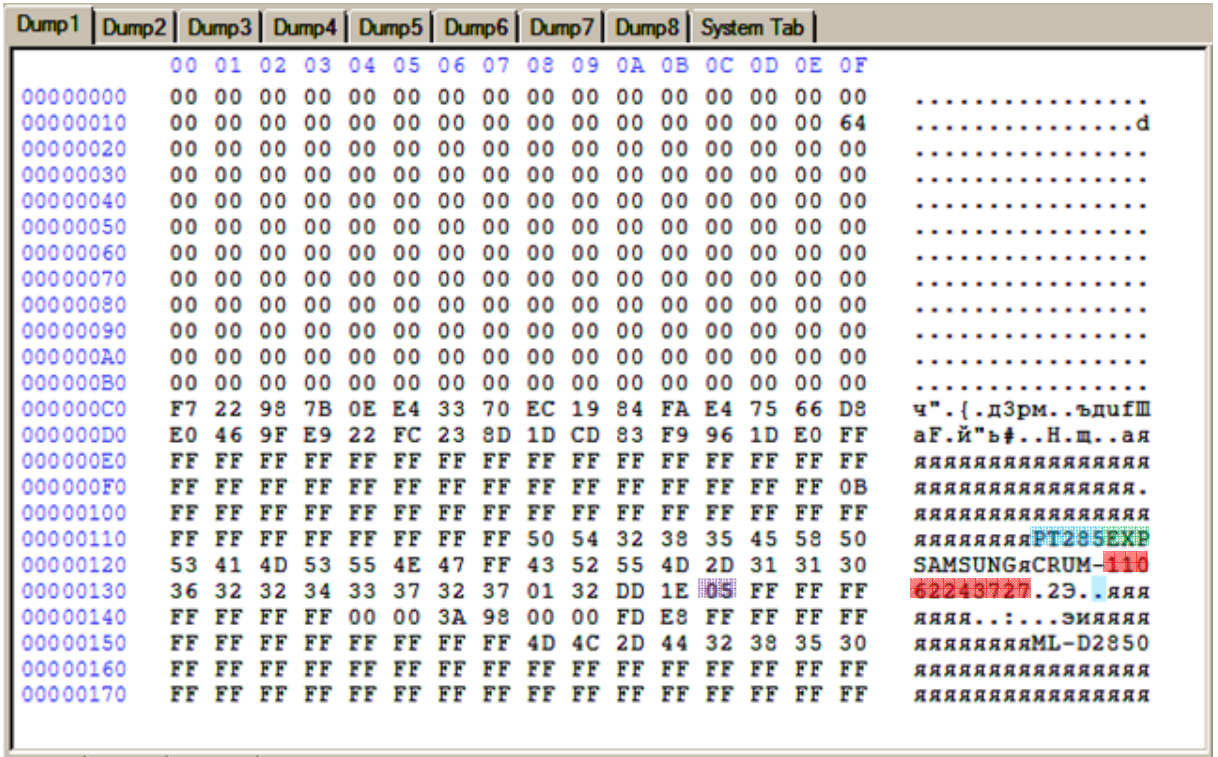

Серийный номер картриджа. Всегда должен изменяться.

Марка картриджа PT285 = MLT-D209.

Регион картриджа. Должен соответствовать региону принтера.

Ёмкость картриджа. 0х05 => (dec) 5k страниц.

### **MLT-D307: Samsung ML- 4510,4512,5010,5012**

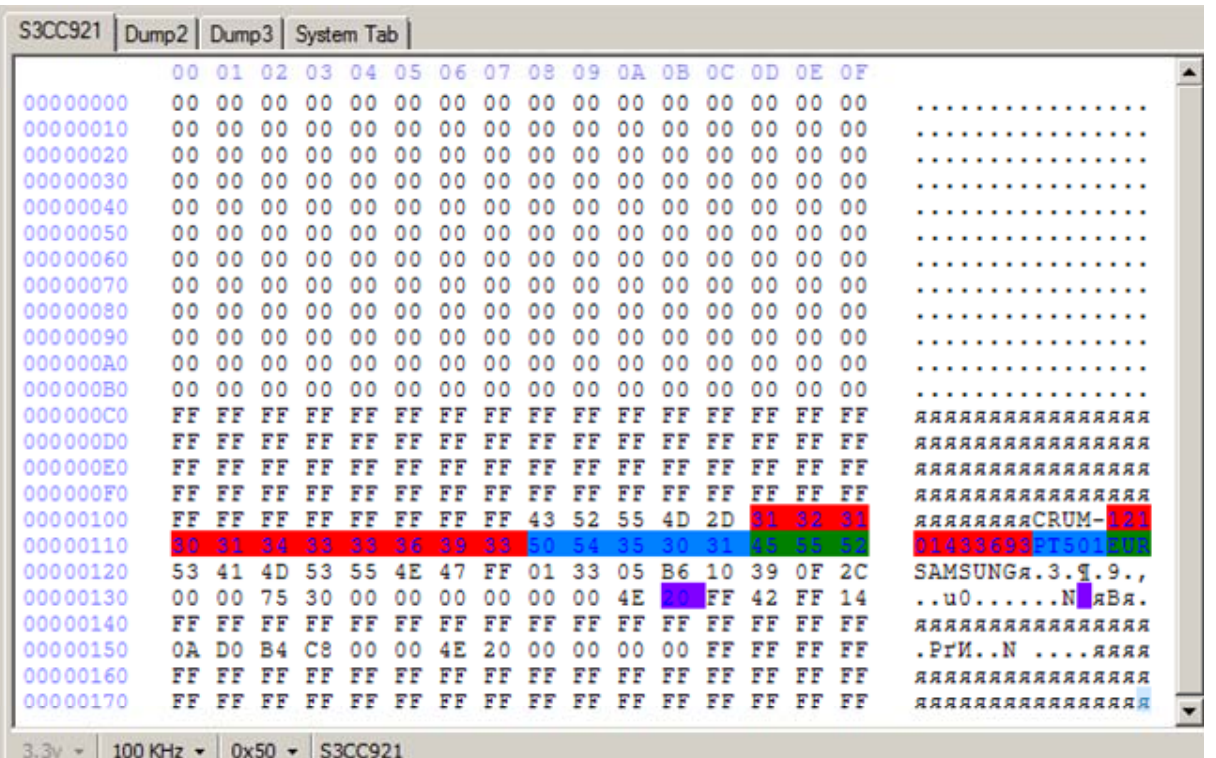

Серийный номер картриджа. Всегда должен изменяться.

Марка картриджа PT501 = MLT-D307.

Регион картриджа. Должен соответствовать региону принтера.

Ёмкость картриджа. 0х20 = 20000 страниц.

#### **MLT-D309: Samsung ML- 5510,5512,6510,6512**

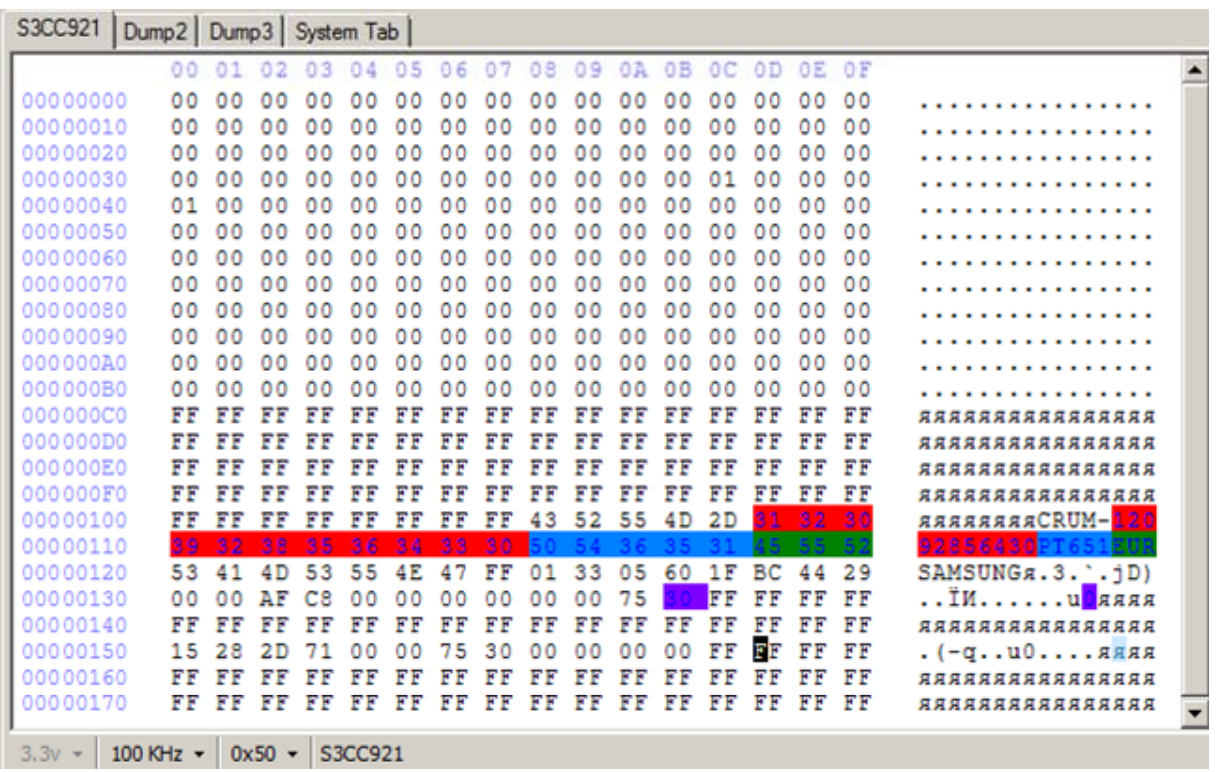

Серийный номер картриджа. Всегда должен изменяться.

Марка картриджа PT651 = MLT-D309.

Регион картриджа. Должен соответствовать региону принтера.

Ёмкость картриджа. 0х30 = 30000 страниц.

### **CLT-407: Samsung CLP-320/325, CLX-3185**

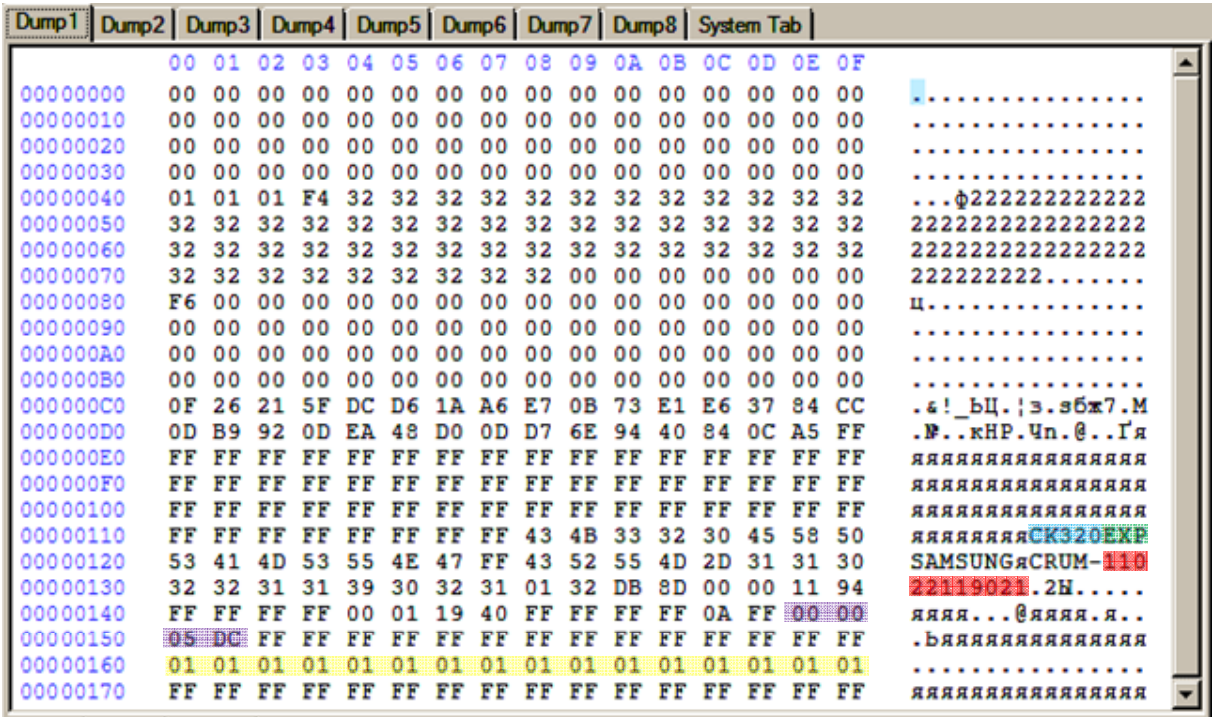

Серийный номер картриджа. Всегда должен изменяться.

Марка картриджа CK320 = CLT-407. K=Black

Регион картриджа. Должен соответствовать региону принтера.

Ёмкость картриджа. 0х05DC => (dec) 1500 страниц.

### **CLT-409: Samsung CLP-310/315, CLX-3170/3175**

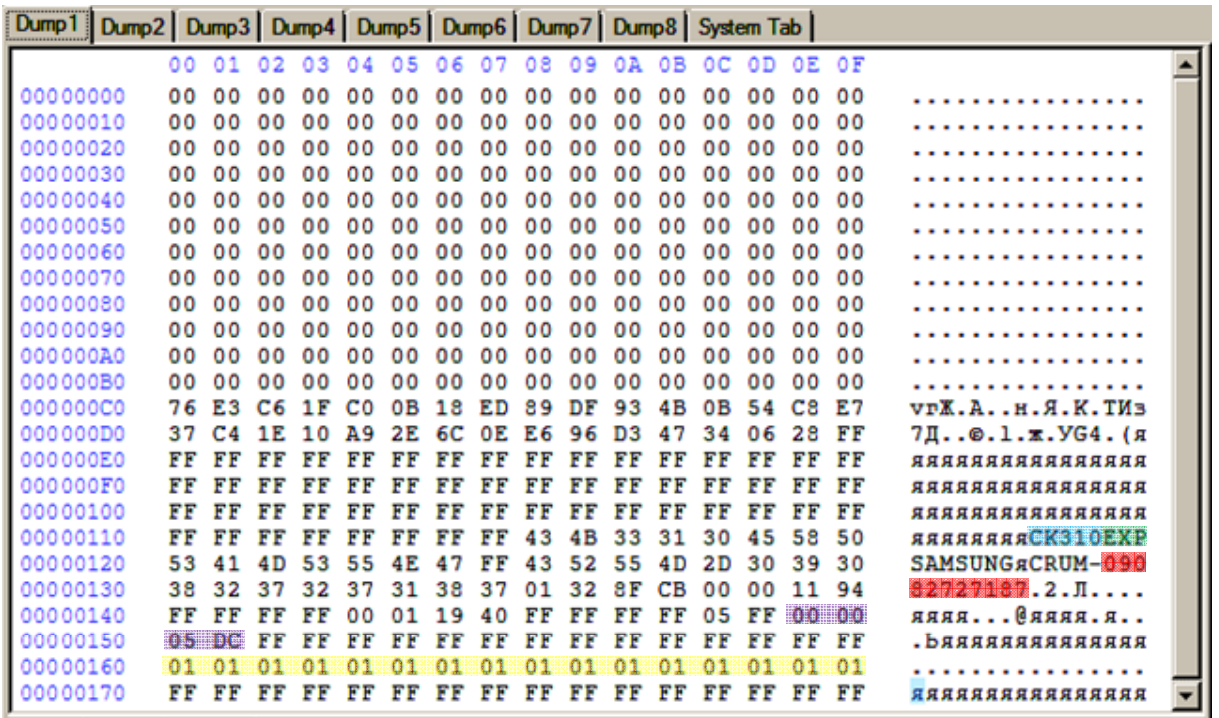

Серийный номер картриджа. Всегда должен изменяться.

Марка картриджа CK310 = CLT-409. K=Black

Регион картриджа. Должен соответствовать региону принтера.

Ёмкость картриджа. 0х05DC => (dec) 1500 страниц.

### **CLT-508: Samsung CLP-620/670, CLX-6220/6250**

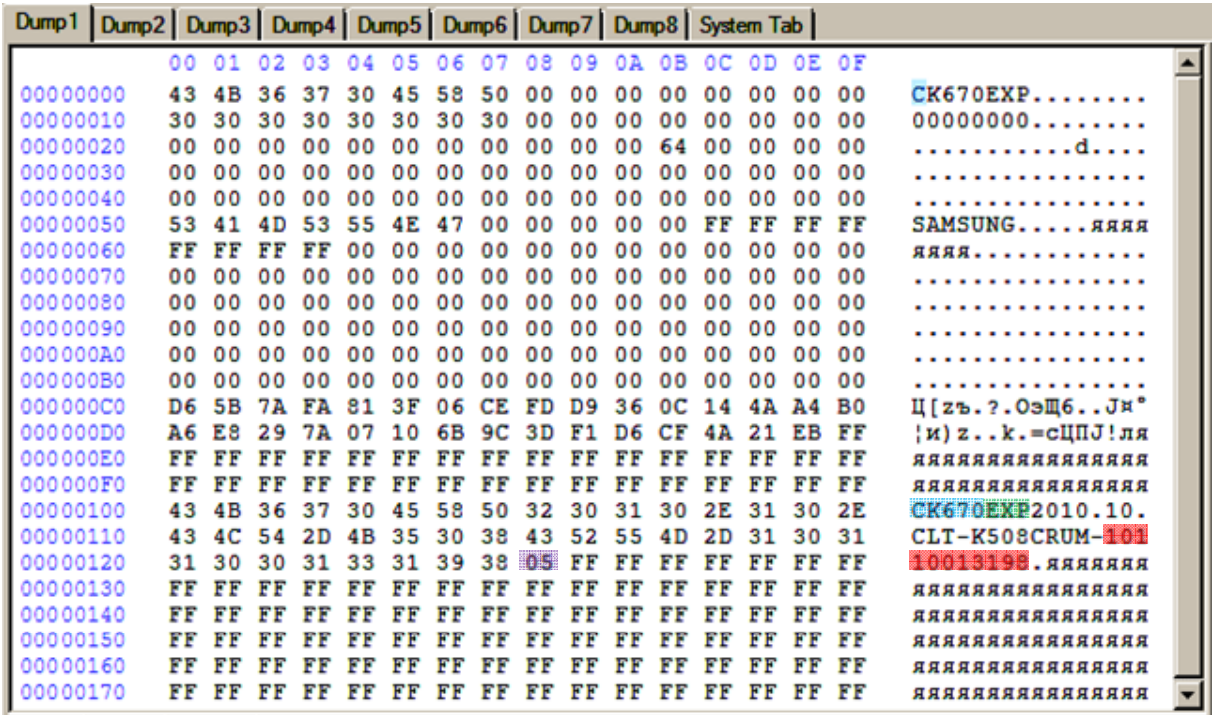

Серийный номер картриджа. Всегда должен изменяться.

Марка картриджа CK670 = CLT-508. K=Black

Регион картриджа. Должен соответствовать региону принтера.

Ёмкость картриджа. 0х05 => (dec) 5k страниц.

### **CLT-609: Samsung CLP-770**

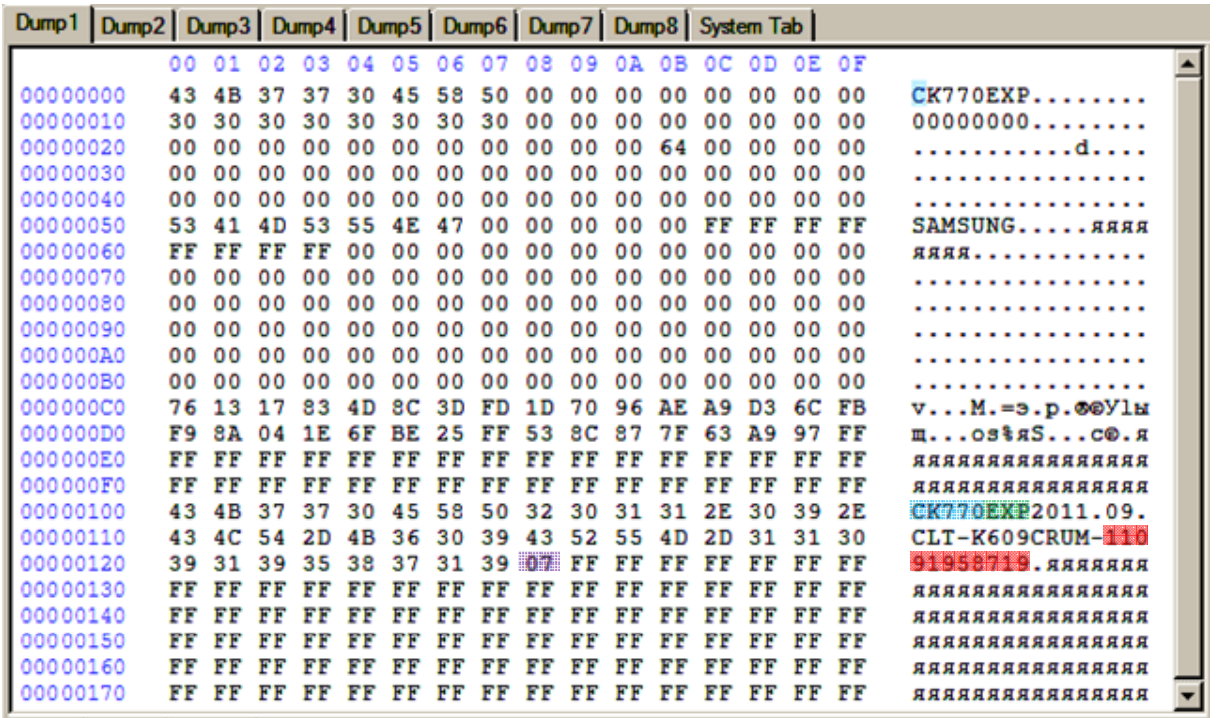

Серийный номер картриджа. Всегда должен изменяться.

Марка картриджа CK770 = CLT-609. K=Black

Регион картриджа. Должен соответствовать региону принтера.

Ёмкость картриджа. 0х07 => (dec) 7k страниц.

#### **Xerox 3140/3155/3160**

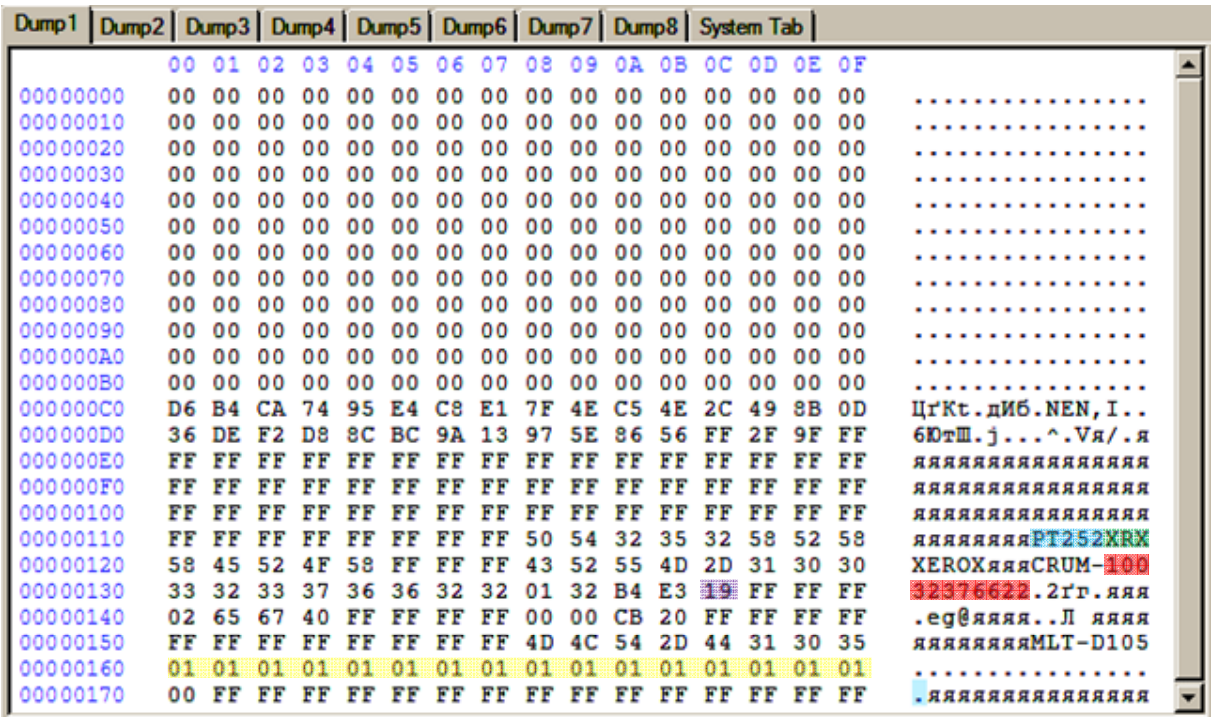

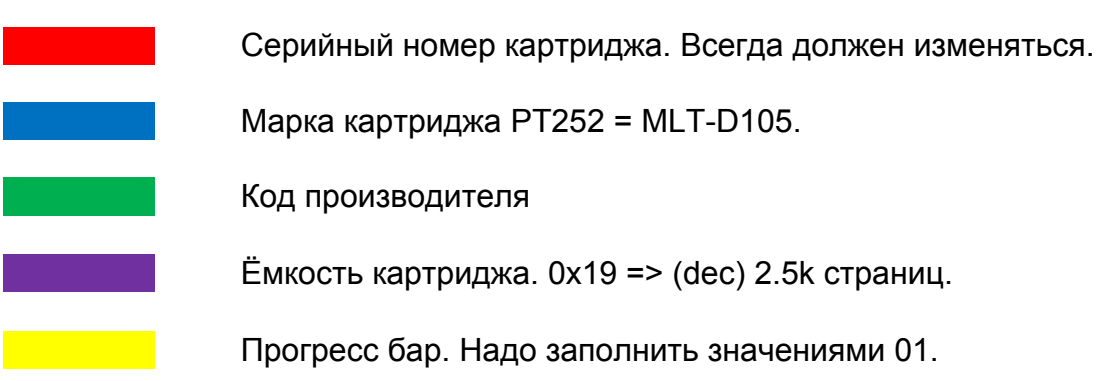

### **Xerox WC 3210/3220**

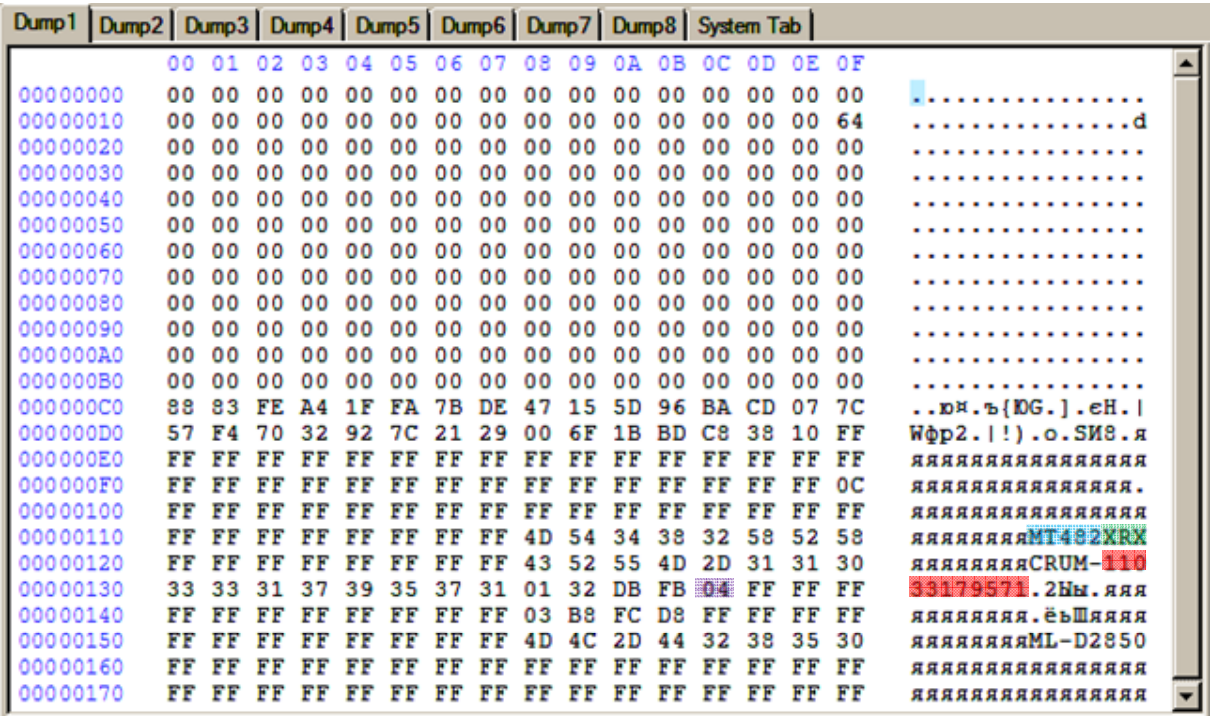

Серийный номер картриджа. Всегда должен изменяться.

Марка картриджа MT482 = Xerox WC 3210/3220.

Код производителя

Ёмкость картриджа. 0х04 => (dec) 4k страниц.

#### **Xerox WC 3550**

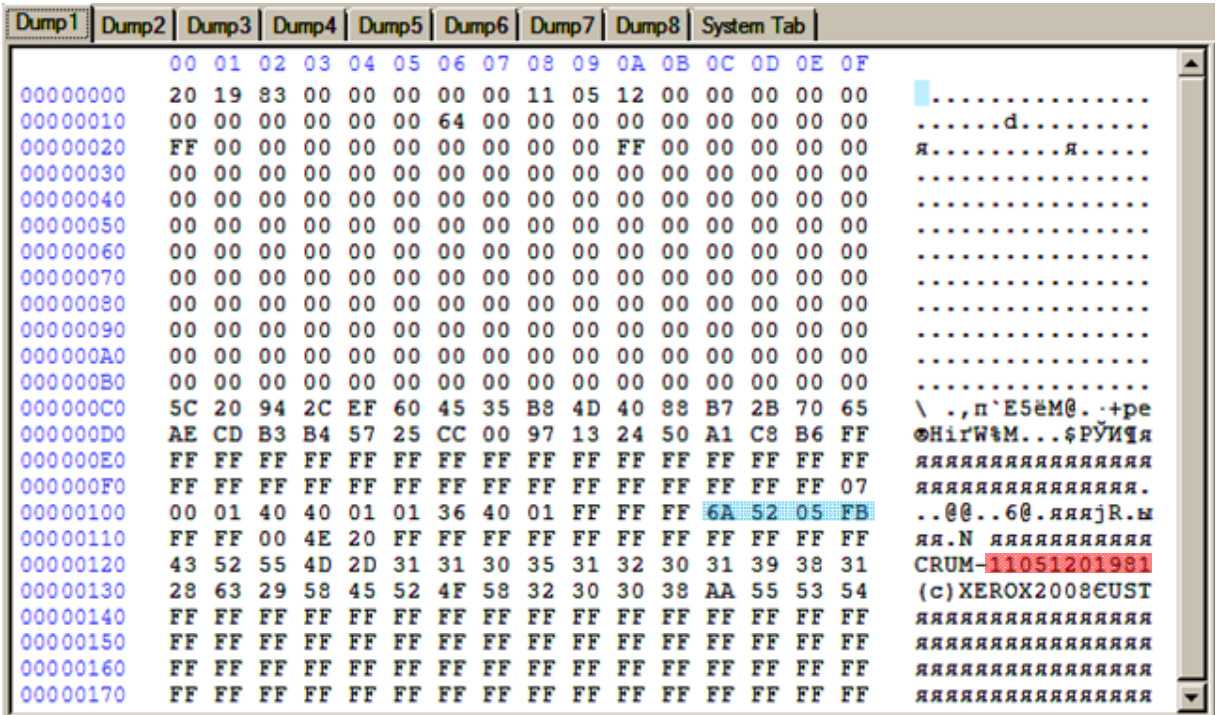

Серийный номер картриджа. Всегда должен изменяться.

Марка картриджа 6A5205FB = 106R01531 11k

# **XC-01; Xrx153 xxxL. Подключение**

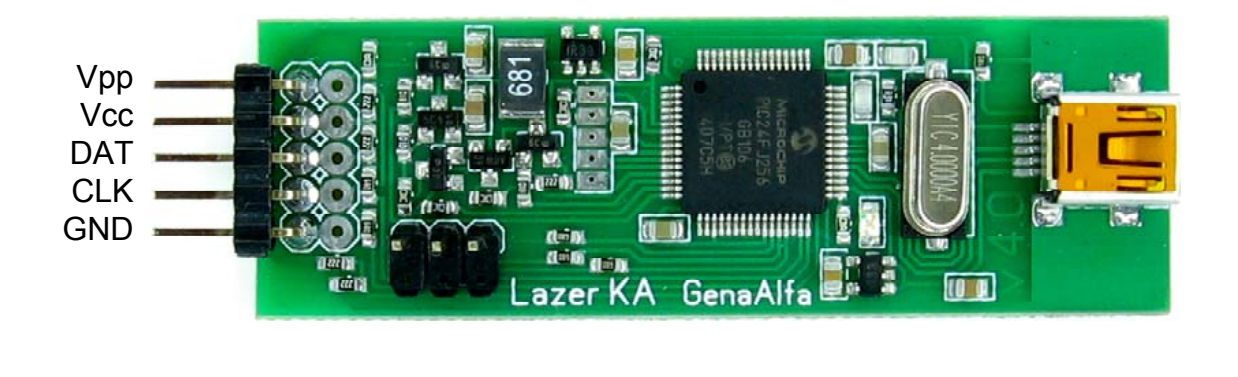

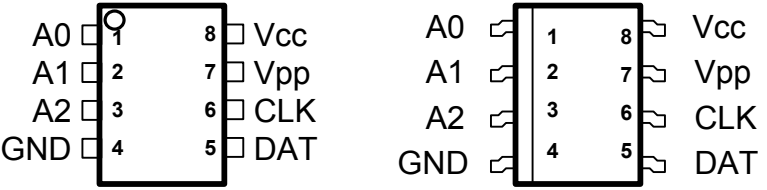

## **XC-01 (BN/53S, BN/53SR, BN/53SP) Xrx153 xxxL**

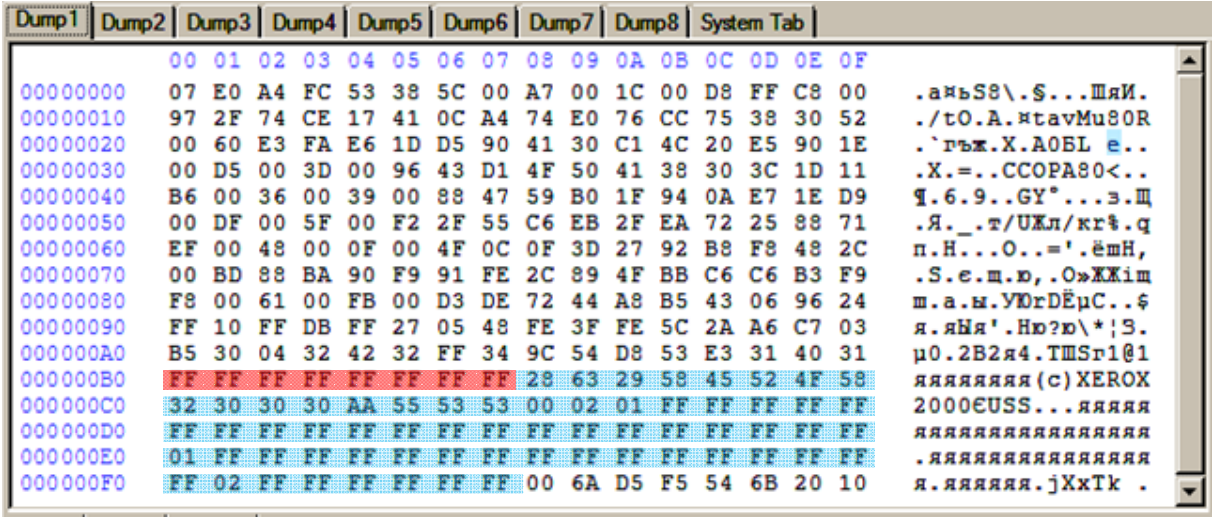

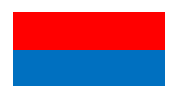

ОТР зона Зона "Secret".

Чипы Xerox-01 (ХС-01) работают по протоколу I2C и имеют адрес на шине 0хА0 - 0хАЕ в зависимости от цвета картриджа. В целом их протокол полностью соответствует чипам 24С02, но попытка чтения/записи этого чипа как 24С02 уничтожит его. Чип ХС-01 повреждается в следствии попытки обращения к его зоне "Secret". **"Secret"**, это, предположительно, байты конфигурации чипа и их чтение/изменение не допустимо. Никогда не делайте попытку чтения чипа ХС-01 в меню 24Схх. Также в чипе ХС-01 имеется **ОТР зона**. Для изменения данных в этой области надо подключить к чипу вывод программатора Vpp к 7-му выводу микросхемы. На этом выводе формируется высоковольтный синхронный импульс записи во время записи в ОТР зону. Если не подключить вывод Vpp, то запись в ОТР зону не возможна. Вся остальная область памяти чипа занята обычной EEPROM памятью.

## **Xerox 3010. Подключение**

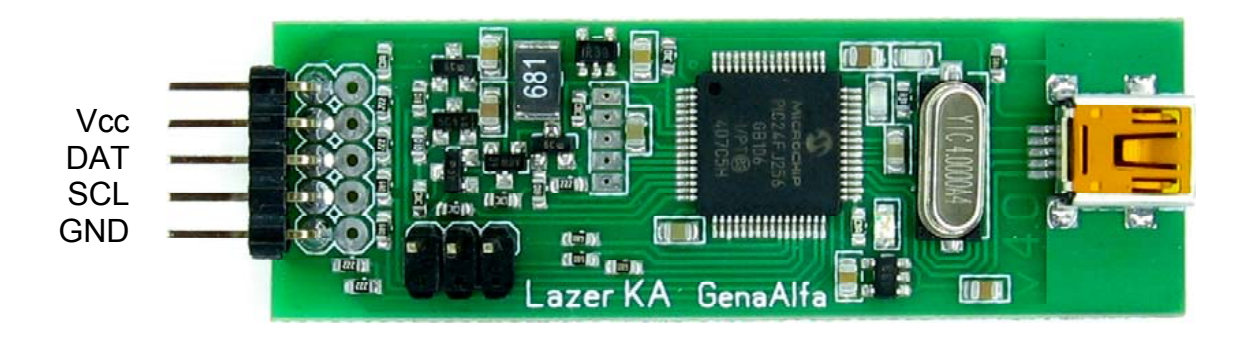

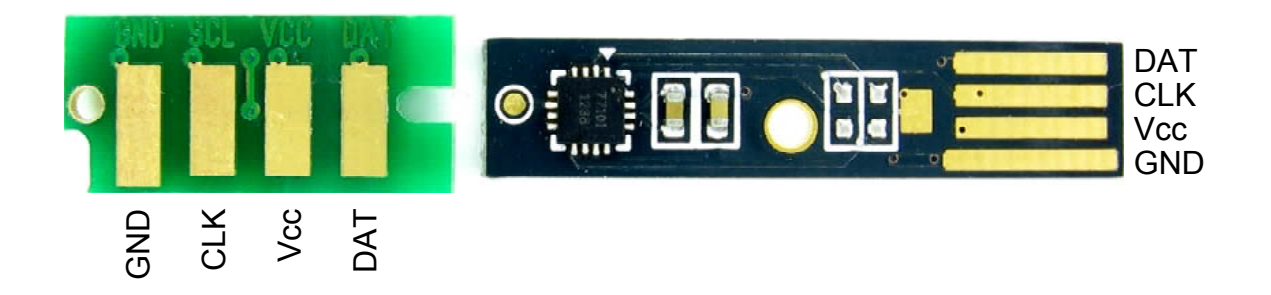

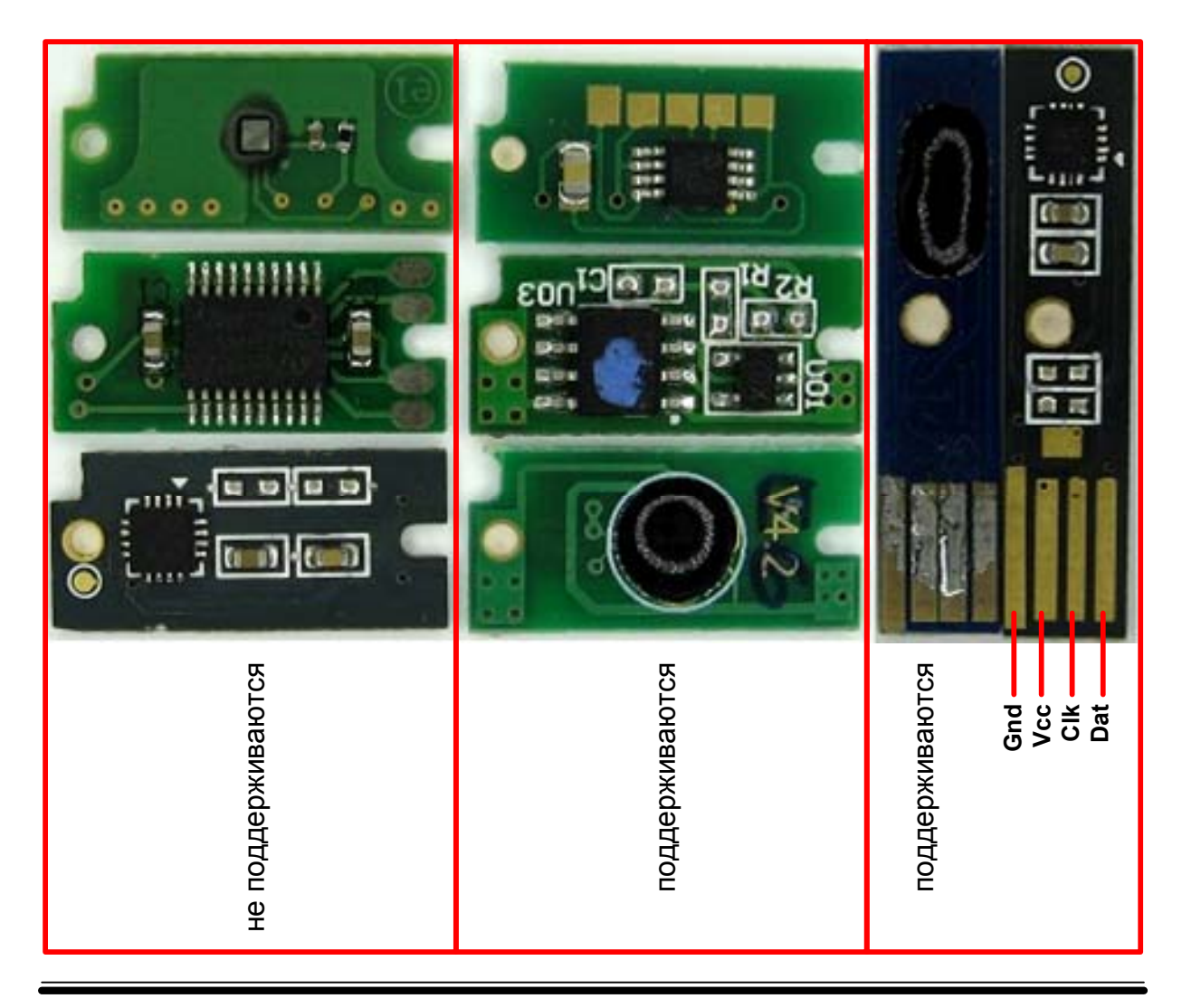

### **Xerox 3010, 6000, 6010, WC-6015, 6500, 6505**

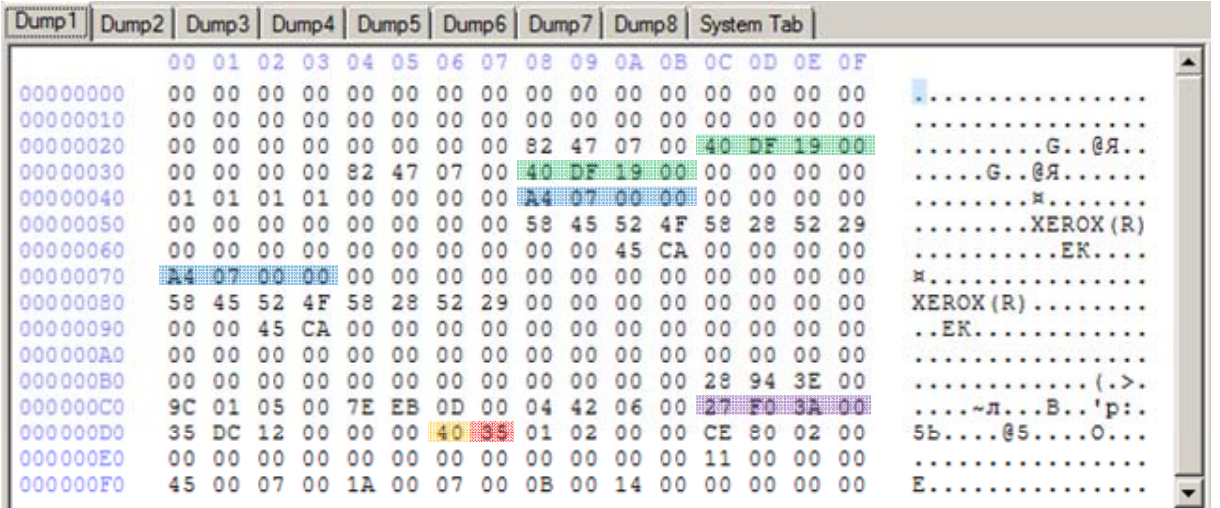

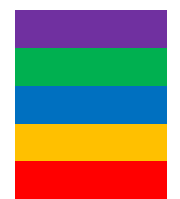

Количество тонера в картридже. 0x003AF027 Количество уже израсходованного тонера. 0x0019DF40 Количество отпечатанных страниц. 0x000007A4 Код производителя Регион

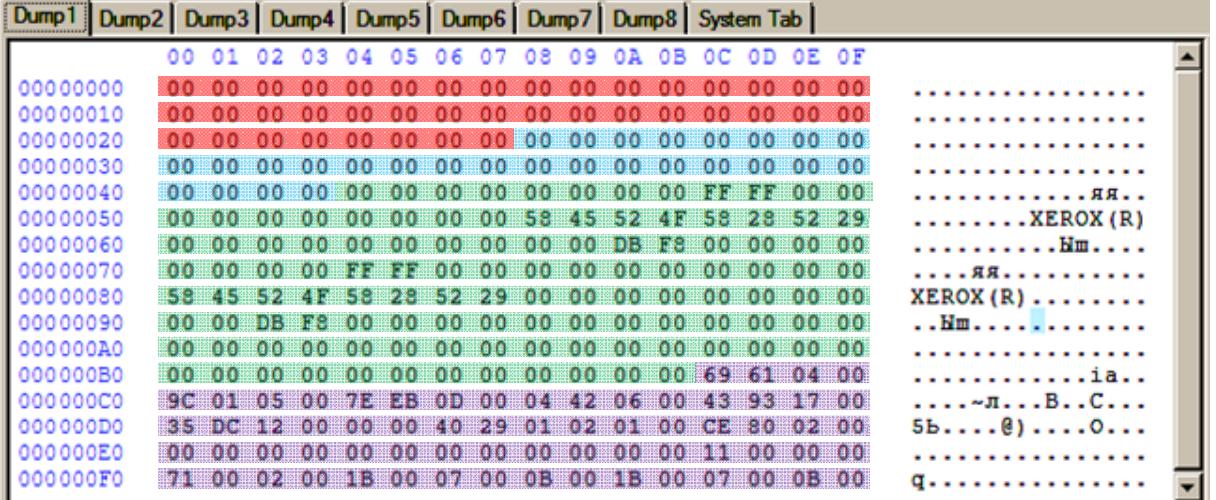

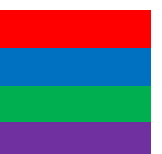

32-битная ОТР зона. Зона "Secret". EEPROM ROM

## **Xerox 3010, 6000, 6010, WC-6015, 6500, 6505**

**Зона "Secret"**. В эту зону ничего не записывается и ничего от туда не читается. Если Вы заполните дамп значениями в этой области, то программатор выдаст ошибку при проверке.

**ОТР зона**. Эта зона организована как 7 32-х битных числа с последовательностью байт "little-endian". Это означает что в 32-х битном числе крайний левый байт имеет младший разряд, а крайний правый старший. Если в дампе мы видим 65 43 21 00, этой последовательности соответствует 32-х битное число 0х00214365. Арифметическая ОТР зона сделана по правилам доступности изменения меньшего числа на большее. Если у нас записано число 0х00214365, то его можно заменить на 0х00214366 или на 0х05214365 и нельзя заменить на число 0х00214364 или 0х00114365.

**Зона EEPROM** изменяется как угодно.

**Зона ROM** запрограммирована один раз на заводе и не изменяется никак.

Из за наличия ОТР и ROM зон **в оригинальном чипе, данный чип нельзя обнулить**. Однако многие **производители эмуляторов не защищают свои чипы ОТР зонами и их можно обнулить**.

Ниже приведены фотографии известных нам чипов и возможность их обнуления.

#### **Адресация чипов на шине I2C.**

(Xerox 6000, 6010, WC-6015)

Е6 - black (чёрный) Е0 - yellow (жёлтый) Е2 - magenta (красный) Е4 - cyan (голубой)

**Адресация чипов на шине I2C.** (Xerox 6500, 6505)

EE - black (чёрный) E8 - yellow (жёлтый) EA - magenta (красный) EC - cyan (голубой)

## **93Cxx. Подключение**

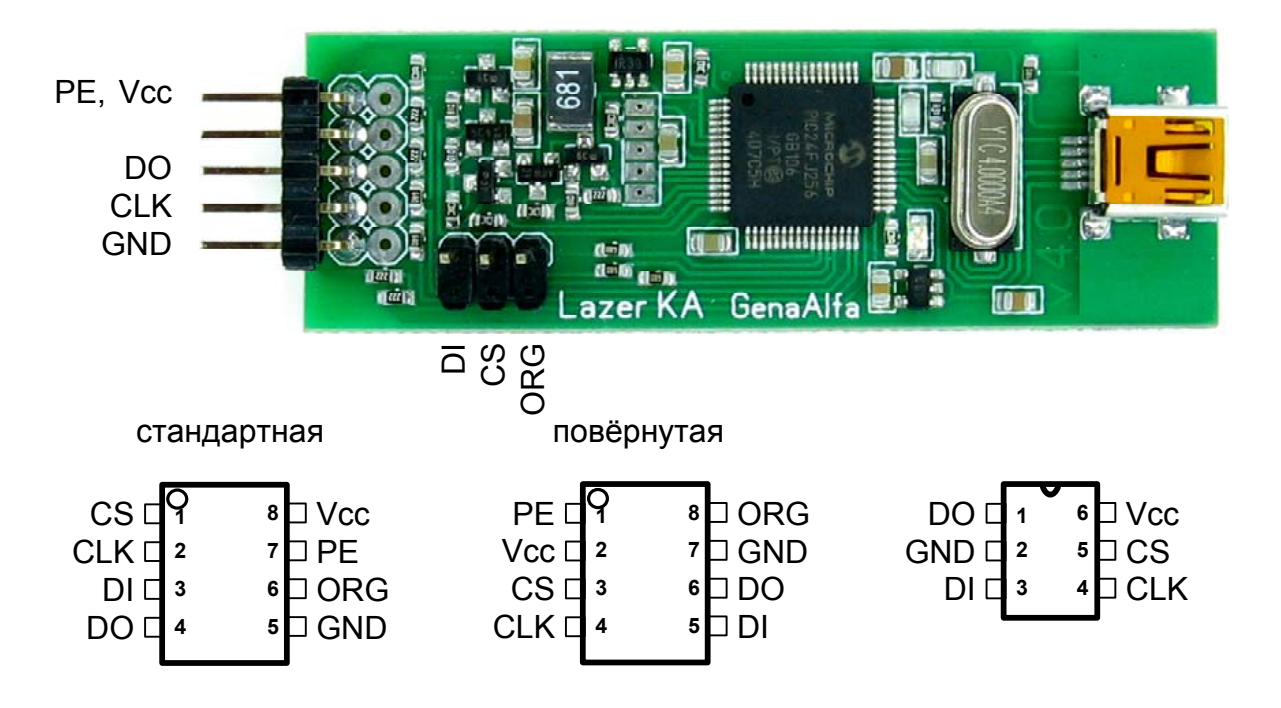

## **93Схх**

Эти чипы имеют коммуникационный протокол Microwire и подключаются через 4 провода. Также, некоторые чипы, имеют дополнительный вывод для переключения между 8-ми и 16-ти битной организацией памяти. Именно с выбором правильной организации памяти и связаны основные трудности при работе с чипами этой серии.

Организация памяти может иметь либо фиксированное значение, либо дополнительный вывод для выбора между двумя организациями 8-ми и 16-ти битной. Организацию чипа можно узнать только из документации на конкретный чип. Различия между 8-ми и 16-ти битной организацией заключается в способе получения данных из чипа. При 8-ми битной организации чип будет выдавать 1 байт информации за раз, а при 16-ти битной - 2 байта. Соответственно протоколы обмена отличаются при разных организациях и если ошибиться в выборе, то вы получите искажённые данные. Даже если чип поддерживает переключение организации памяти, то физически данные могут находиться в разных ячейках памяти и они (данные) собираются из памяти и склеиваются в чипе непосредственно перед отправлением в шину. К примеру чип HOLTEK HT93LC46 хранит чётные байты в верхней части памяти, а не чётные - в нижней. После записи в него в режиме 16-бит, при чтении этого чипа как 8-бит, вы получите действительный набор байт, но все они будут разбросаны в памяти в другом порядке. По этой причине все чипы надо читать именно в том режиме, в котором они были записаны, даже те чипы, которые поддерживают оба вида организации. Протоколы чипа не позволяют узнать организацию чипа через обмен данными, организацию надо выбирать самому и не ошибиться с ней. Что делать если у вас нет документации на чип и нет возможности узнать организацию? Мой совет такой: читайте чип 2 раза разными организациями и сохраняйте данные в два файла. За тем записывайте любые значения в первые две ячейки памяти обоими способами и проверяйте что записалось в чип. Если Вы попали с выбором организации, то чип запишет ваши данные, если нет, то запишет мусор или не запишет ничего. Не забудьте удалить не верный из двух сохранённых файлов и не забудьте восстановить данные, которые вы испортили при пробной записи.

Второй вопрос, по которому также есть споры, это вопрос размещения байт в 16-ти битном слове. Есть два способа отобразить в редакторе 16-ти битное слово:

1. Младший разряд в слове занимает младший адрес в памяти (Little-endian) (число 0x1234 будет записано в память как 0х34 0х12),

2. Левое число в слове занимает левую позицию в дампе (Big-endian)(число 0х1234 будет записано как 0х12 0х34). Формат записи числа в память выбирает не программатор, а тот контроллер, который использовал этот чип и записал туда данные.

То есть каким бы способом я не отобразил байты в слове, этот способ окажется верным для одного чипа и не верным для другого. Кроме того сами чипы вносят путаницу в этот вопрос, некоторые сохраняют одним способом, другие - другим (к примеру Microchip сохранит слово в формате Little-endian, а Atmel - в формате Big-endian). Как видите вопросов не мало и надо привыкнуть к беспорядку в этих чипах. Большинство (на мой взгляд) контроллеров используют формат Little-endian и я буду отображать байты в слове именно таким способом.

Подключение чипа так же имеет несколько вариантов. Чаще встречается вариант подключения Standart, реже - Rotated. Вариант подключения можно узнать из документации. В программаторе реализована защита чипа и программатора при ошибочном подключении. Как и всякую защиту электронных устройств, не советую и нашу испытывать на прочность, всегда следите за правильным подключением. Если нет возможности узнать вариант подключения по документации, то можно проверить тестером. В режиме проверки диодов, вы можете найти вывод чипа GND, на него будут прозваниваться защитные диоды со всех коммуникационных выводов и с вывода питания. На вывод питания будет стоять самый мощный диод с наименьшим напряжением открытия (меньшие цифры на тестере). В некоторых чипах реализован дополнительный вывод PE (Program Enable). Если этот вывод реализован, то его надо соединить с выводом Vcc тогда запись будет возможна. В отличии от чипов серии 24Схх, производители не разрешают оставлять не подключенный вывод PE в чипах серии 93Схх. Сканирование шины для поиска этого чипа не представляется возможным. При работе с этим чипом его надо выбрать вручную.

# **1-wire DSQ8, DS2431 и DS2432. Подключение**

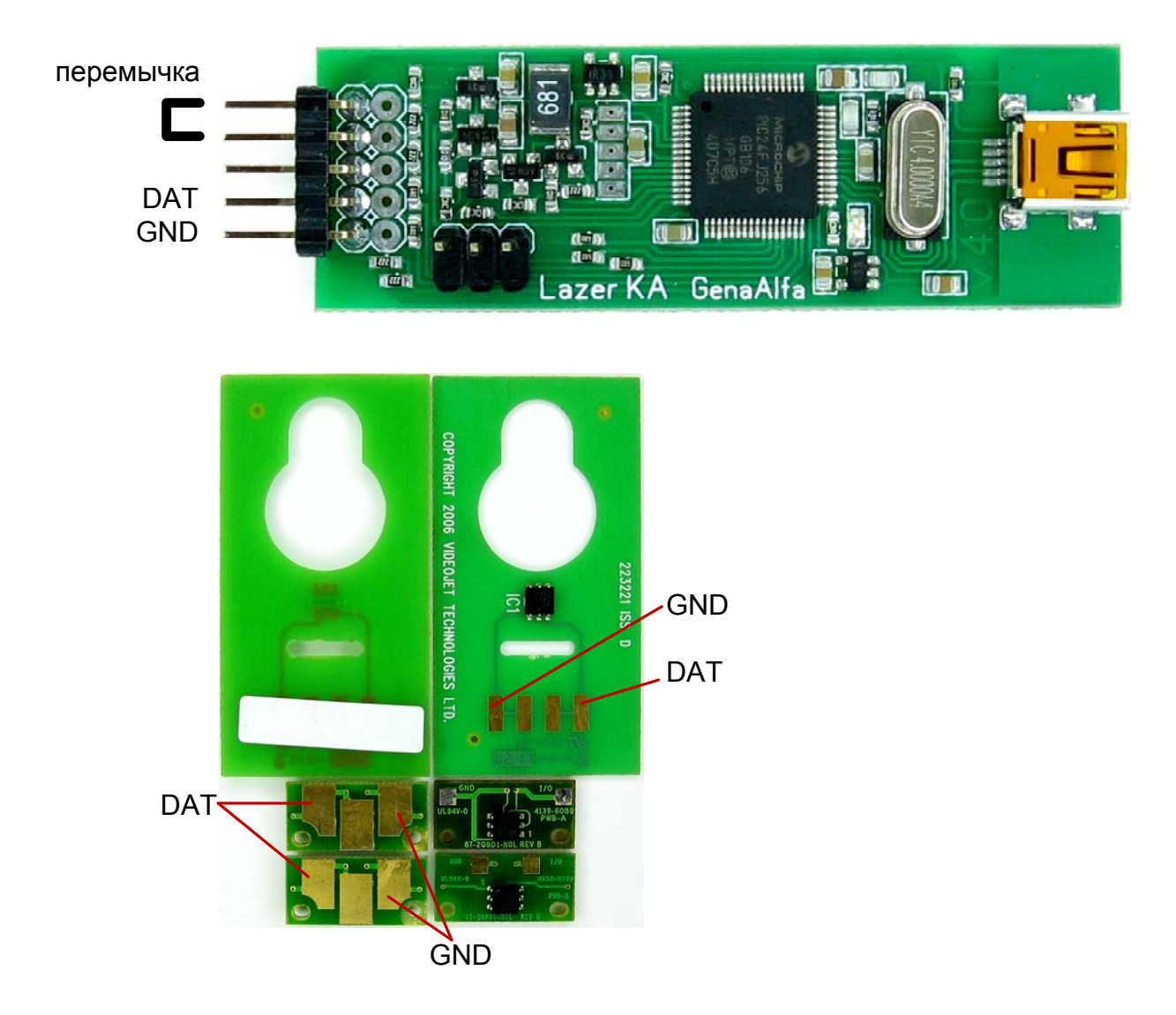

## **1-wire DSQ8, DS2431 и DS2432**

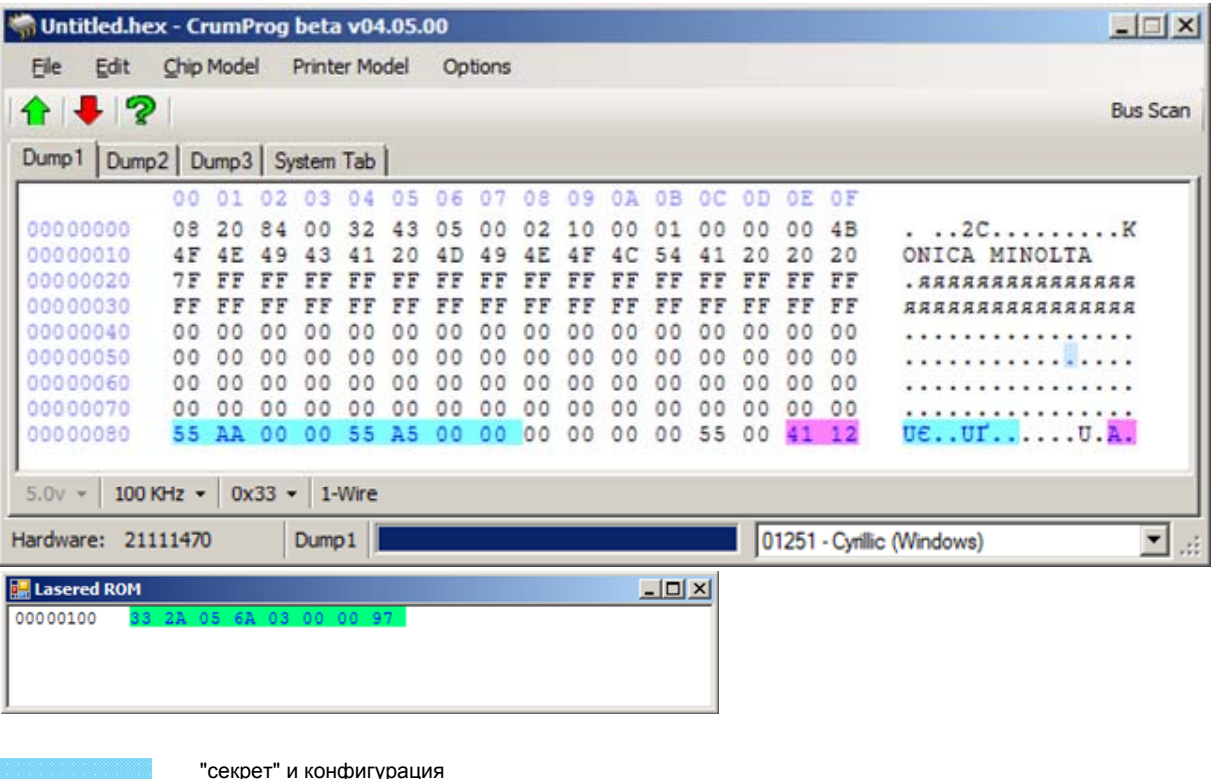

маркер производителя

Lasered ROM. 33 - код семейства DS2432 и DSQ8; 2D - код семейства DS2431

Компания DALLAS разработала коммуникационную шину 1-wire. Чипы с протоколом 1-wire подключаются по двум (GND, DAT) или по трём (GND Vcc, DAT) проводам. Если чип подключен по двум проводам, то питание в чип подаётся по коммуникационному проводу.

Поддержка этих чипов сильно зависит от конфигурации конкретного чипа. Не все варианты конфигурации удалось добавить в поддержку программатором. На данный момент программатор работает только с чипами DSQ8, DS2431 и DS2432. Модель чипа и способ записи в него определяется автоматически по коду семейства чипов и по конфигурации. Чипы 1-wire разделены по семействам, номер семейства прописан в области чипа Lasered ROM. В этой областе также хранится код чипа, он уникален для каждого чипа. Область чипа Lasered ROM не лежит в общей памяти чипа, а имеет специальную ячейку для его хранения. По этой причине Lasered ROM выводится в отдельном окне в качестве информации для пользователя. В данный момент в программаторе не реализована функция смены пароля и смены конфигурации для чипов DS2432.

Обратите внимание на то, что в этой версии изменилось подключение чипа и требуется установить дополнительную перемычку на контакт программатора. Как правило, память чипа (0х00 - 0х7F) изменяется не зависимо от состояния бит защиты (0х80 - 0х88). Если ваш чип не обнулился со второй попытки, то ваш чип входит в число трудно обнуляемых (около 10%) и требуются специальные меры по его обнулению. Мы предлагаем не заниматься этим и просто выкидывать их, однако если вам необходимо их обнулить, то мы предлагаем применить меры, которые увеличат шансы на успех. Мы не консультируем по е-мейлу никаких подробностей по применению этих мер и ограничиваем нашу консультацию этой инструкцией.

И так, если залоченный чип DSQ8 (адрес 0х80 = 55 АА 00 00 55 А5 00 00) не обнулился сразу, то следующие меры помогут его обнулить:

-. короткий провод от чипа до программатора (мах 20см).

-. Не подключайте никакие измерительные инструменты к контакту чипа во время его работы. На чип подаются частоты до 8-ми мегагерц и возможны помехи от аппаратуры.

-. заморозить чип (спрэем) до -30 гр/Ц и записывать данные во время медленного оттаивания. Повторить заморозку при необходимости (у меня все обнулились после первой заморозки).

-. для обнуления данных (адрес 0х00-0х7F) и конфигурации (0х80 - 0х8F) применены разные алгоритмы обнуления. Пробуйте обнулять и то и другое. -. при обнулении конфигурации, начните с обнуления адреса 0х84, это ускорит процесс обнуление остальной конфигурации.

-. не пытайтесь изменять маркер производителя (0х8E - 0x8F), восстановить его не удаётся, но некоторые принтеры его проверяют.

-. Программатор тратит на каждый байт обнуления мах 8 секунд, после этого процесс считается не удачным и требует изменения в вышеуказанных пунктах. Если Вы поменяете сразу много байт в дампе, то процесс затянется. Если вы захотите прервать процесс, то придётся передёрнуть USB шнур программатора.

-. После того как вы удачно сбросили конфигурацию, не спешите восстанавливать защиту в конфигурации, возможно принтер её не проверяет и следующее обнуление будет быстрее.

# **Kyocera. Подключение**

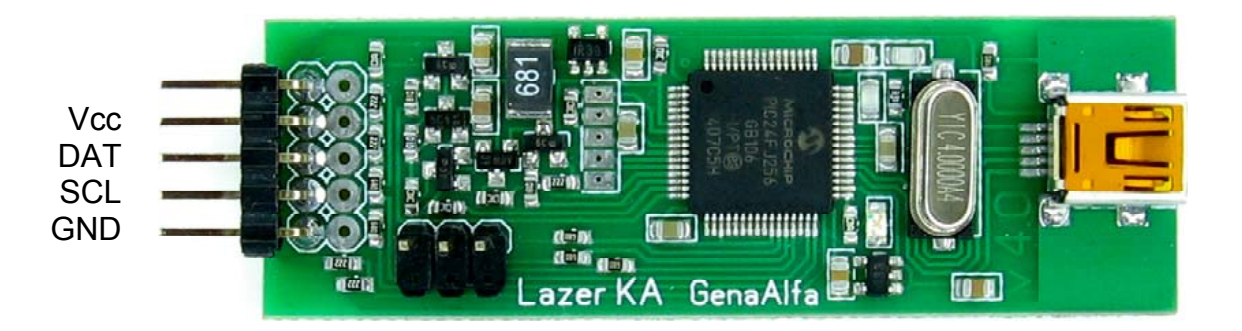

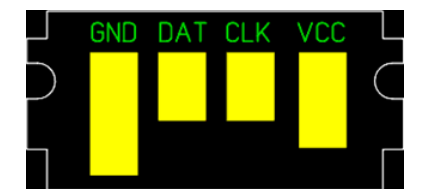

## **Kyocera (emulators only)**

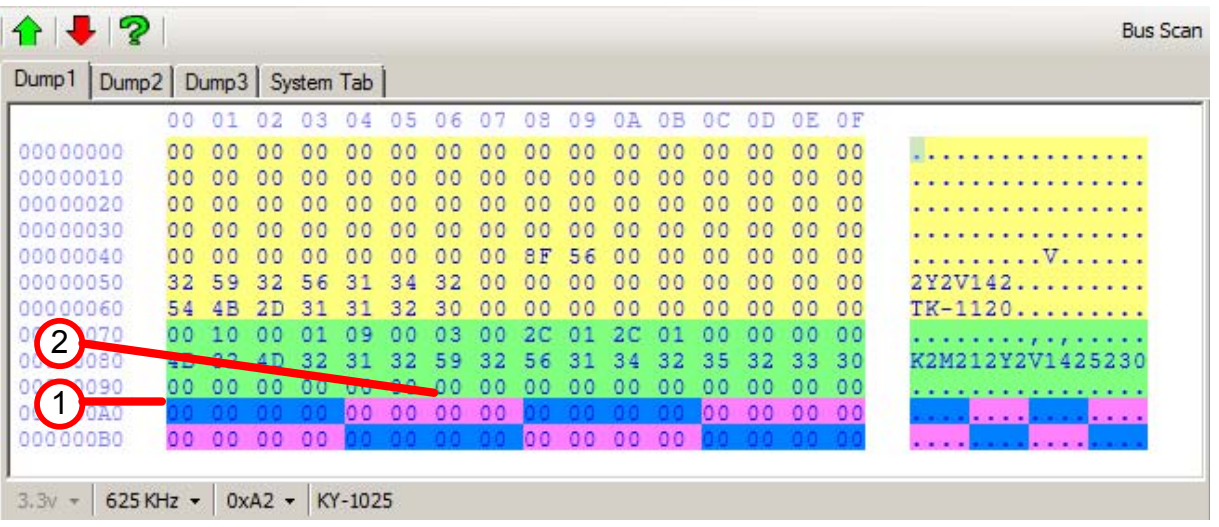

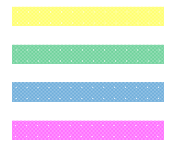

EEPROM - из любого значения в любое. Полезных данных нет (предположительно)

ROM - не меняется

OTP - 8 счётчиков 32 бита каждый.

OTP - 8 счётчиков 32 бита каждый.

счётчик страниц (1) и счётчик тонера (2) равны нулю в сброшенном состоянии. При попытке обнулить OEM чип, он будет испорчен! Не изменяйте счётчики в OEM чипах!

Поддерживаются только некоторые эмуляторы. OEM чипы НЕ ПОДДЕРЖИВАЮТСЯ!

Коммуникация с чипом по шине I2C с адресацией А0 - АF.

В чипе есть несколько пронумерованных областей памяти. Самая простая и бесполезная память EEPROM может быть прочитана и прописана, но в ней нет полезных данных, изменив которые можно хоть чего-то добиться.

Другая область памяти OTP содержит счётчики (8 штук). Любая запись в эту область бриведёт к увеличению значения счётчика, по этому в оригинальном чипе при попытке записать в счётчик нули, он будет увеличен до максимального значения и за тем остановится на нём - чип будет испорчен. Однако эмулятор не имеет остановки на максимальном значении и "пойдёт по второму кругу", дойдя до нуля. Пока не известно какие эмуляторы поддерживаются.

Запись в область ROM в программаторе не реализована вообще.

# **HP (тестовая версия, потом будет доработана)**

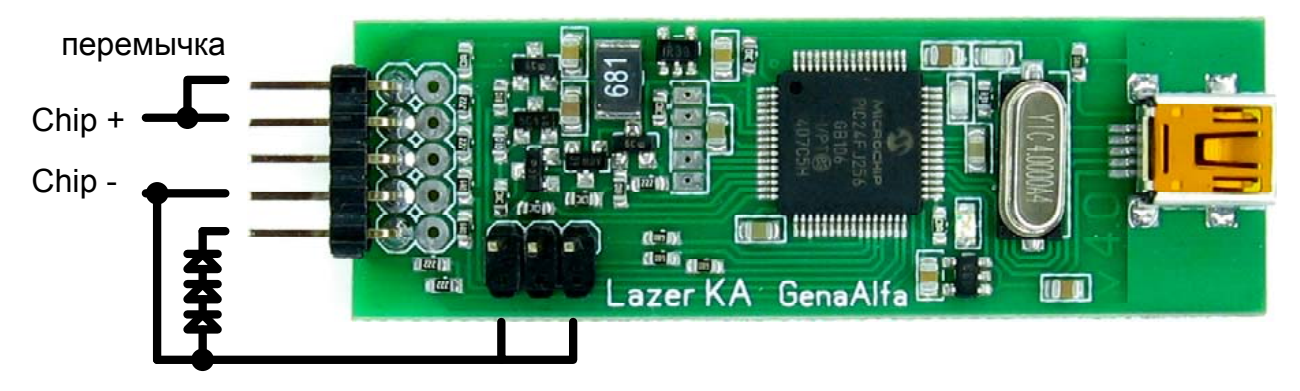

3x 1N4148 перемычка

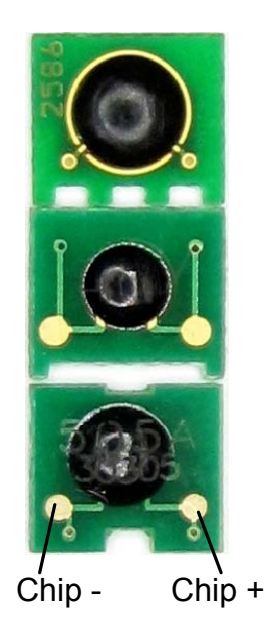

## **Гарантия**

Гарантий нет. Каждый программатор проходит проверку перед продажей на всех видах чипов. Если что-то перестало работать, то мы даём техническую консультацию через е-мэйл. Если через почту не удаётся решить проблему, то вы высылаете нам программатор и мы решаем проблему на месте. Если будет констатирована наша проблема и она может быть решена не сложной заменой дешёвых деталей, то ремонт будет бесплатный. Если по любой причине будет требоваться замена контроллера, то устройство признаётся полностью не восстанавливаемым, тем не менее, если из старого контроллера удастся прочитать серийный номер (к примеру если вылетел порт контроллера, но ядро работает), то контроллер мы заменим по цене контроллера. Вся пересылка в оба конца за счёт пользователя.

## **Самостоятельное изготовление**

Для желающих самостоятельно изготовить программатор, требуется купить у нас запрограммированный контроллер. Мы не высылаем наборы "сделай сам", только торгуем прошитым контроллером всем желающим.

### **Структурная схема программы контроллера**

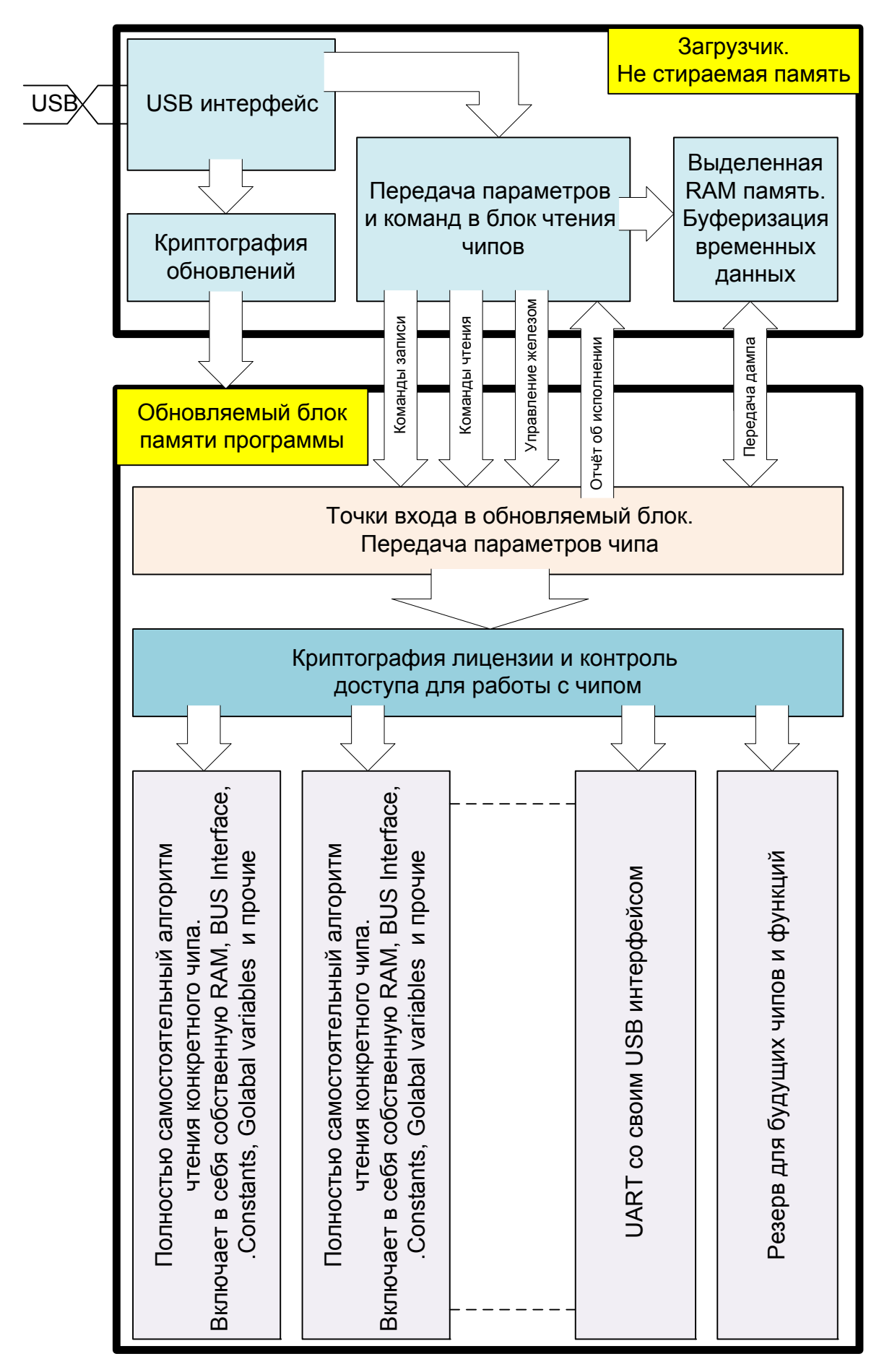

### **Схема программатора**

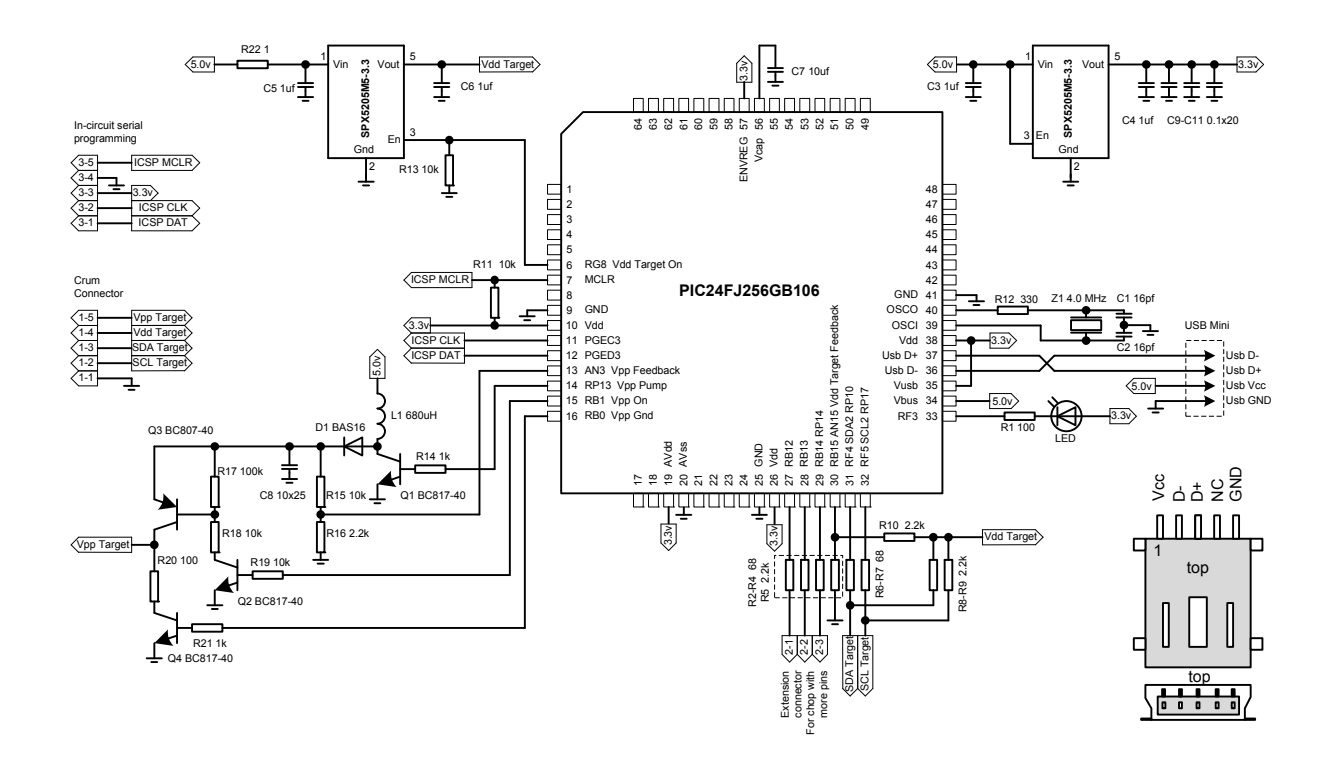

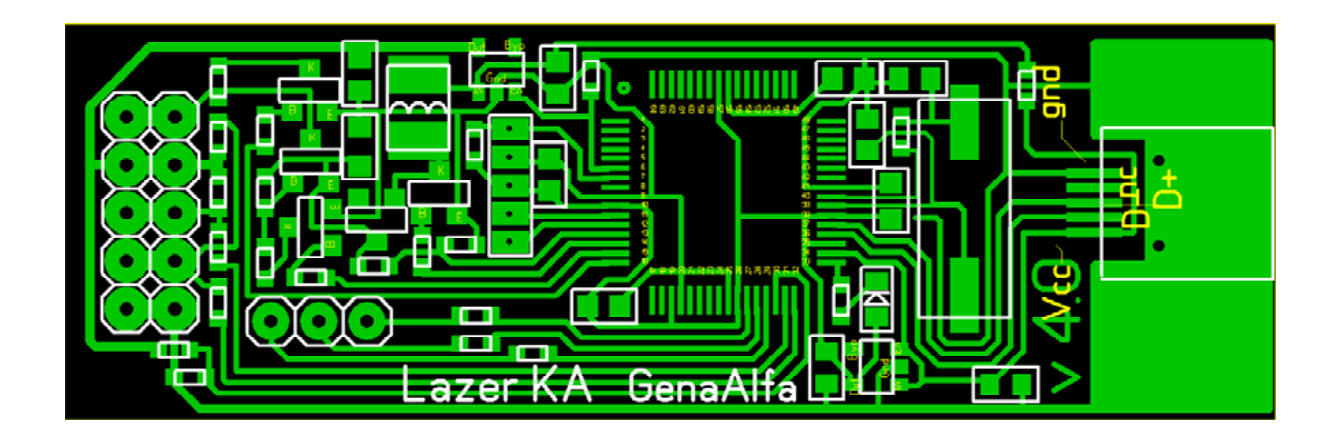

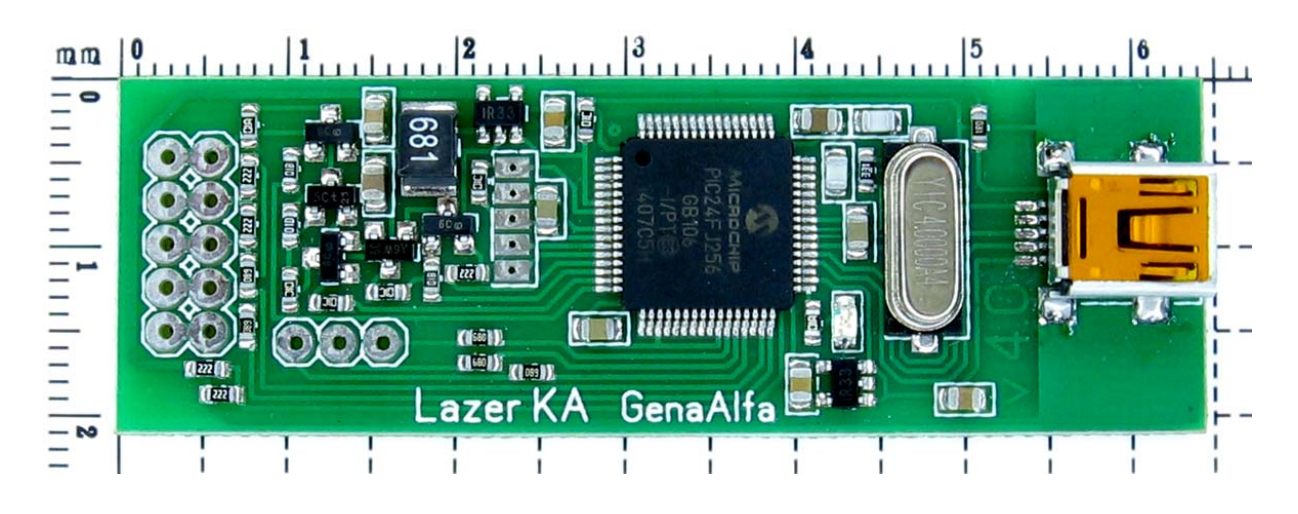